# The Very Unofficial Dummies Guide To Scapy

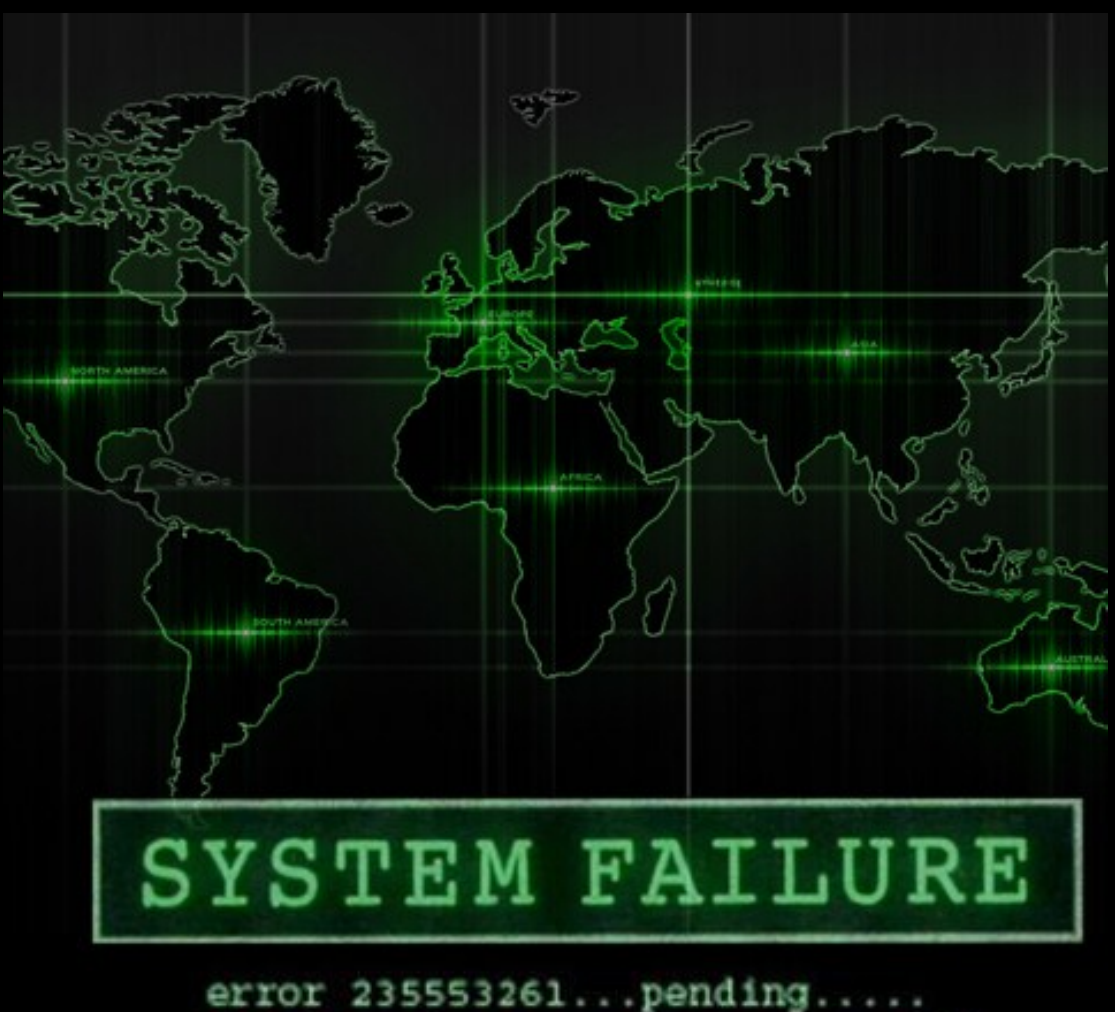

fatal ER # 5444167QW32Z wS @%\$\$

Author: Adam Maxwell [\(@catalyst256\)](twitter.com/#!/catalyst256)  Find me at [http://itgeekchronicles.co.uk](http://itgeekchronicles.co.uk/)

### **Table of Contents**

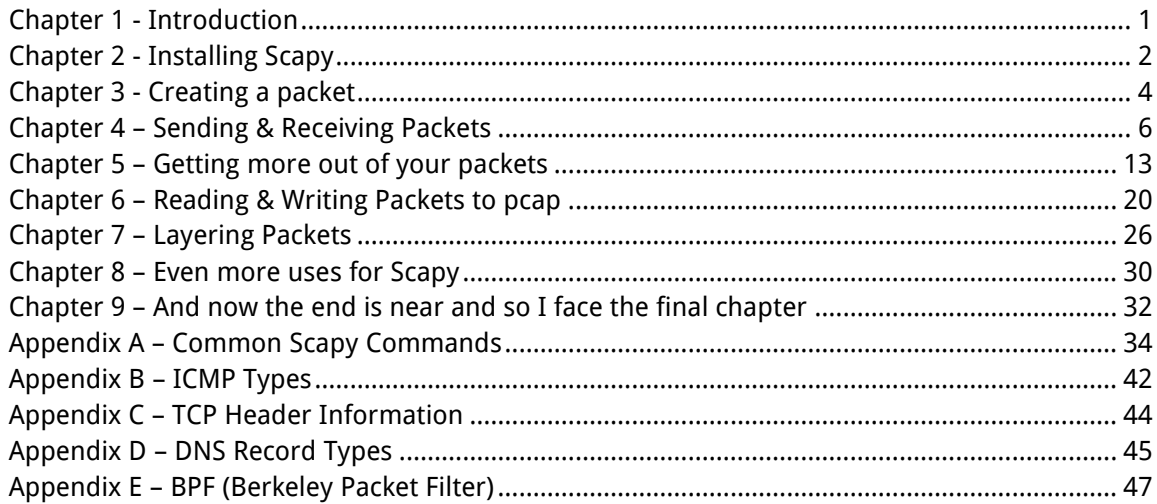

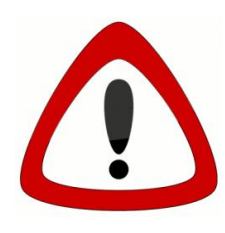

**Disclaimer:** This is by no means an expert's guide to Scapy in fact until recently I had never used Scapy before. The aim of this guide is to provide people who have no experience/knowledge of Scapy with some guidance to creating packets and giving them the confidence to go further. Some of the details in here might be wrong, but I will do my best to ensure that information is correct and where examples are provided that they have been tested.

### <span id="page-1-0"></span>**Chapter 1 - Introduction**

Hello and welcome to this very unofficial dummies guide to Scapy, and when I use the term "dummies" I mean no offence, as I am referring more to myself than you (honest). I started getting more into InfoSec in January 2012 after spending 15 years working in IT (mostly infrastructure type roles), as part of my on-going development I started to look into this tool called Scapy.

#### **What is Scapy??**

"Scapy is a powerful interactive packet manipulation program. It is able to forge or decode packets of a wide number of protocols, send them on the wire, capture them, match requests and replies, and much more. It can easily handle most classical tasks like scanning, tracerouting, probing, unit tests, attacks or network discovery (it can replace hping, 85% of nmap, arpspoof, arp-sk, arping, tcpdump, tethereal, p0f, etc.). It also performs very well at a lot of other specific tasks that most other tools can't handle, like sending invalid frames, injecting your own 802.11 frames, combining techniques (VLAN hopping+ARP cache poisoning, VOIP decoding on WEP encrypted channel ...), etc." (Sourced fro[m](https://www.secdev.org/projects/scapy/) [https://www.secdev.org/projects/Scapy/](https://www.secdev.org/projects/scapy/)).

Sound interesting? well it did to me but then at the same time it kind of scared me, the information I could find on the internet was "involved" and I couldn't find any kind of guides that made it easy for a beginner (like me) to get comfortable using Scapy. So I decided to write one, both as a learning tool for myself but maybe for other people who are interested in learning more about this seriously cool tool.

Now bear in mind this is my first guide so it might be a bit disjointed but it's a work in progress so it should get better over time.

So I guess you want to know what you might be able to find in this guide?? Here is an overview of some of the topics we are going to cover through the course of the guide;

Installing Scapy (the pre-reqs and any other helpful software)

- Creating a packet
- Send/Receiving packets
- Basic Scapy commands
- Capturing packets (and reading packet capture files into Scapy)
- Layering packets
- More Examples

Throughout this guide I will provide examples (that I've tried and tested) as well as output from Wireshark so you can "see" what the packets look like. At the end of the guide I'm going to include a section of appendixes that you might found useful, ranging from DNS record types to Scapy commands.

Throughout this guide anything that is in *italics* is a command to type or run. I've also used some funky icons in order to provide some pleasing visuals. Below is a table showing the icons and their meanings.

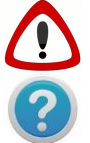

Wonder what this could mean?? If you spot this icon it's a warning, either that I'm not 100% sure what I'm writing about or I've encountered an issue with something along the way.

Information only people, I've used this to denote pieces of information you might find useful.

So you ready to start creating some packets??? Let's get Scapy installed and see what all the fuss is about..

### <span id="page-2-0"></span>**Chapter 2 - Installing Scapy**

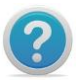

I am only going to cover installing Scapy on Ubuntu (I've followed this same process of Ubuntu 10.x through to 12.x). If you want to know how to install it on other version of nix or windows you can find the instructions at [http://www.secdev.org/projects/Scapy/doc/installation.html](http://www.secdev.org/projects/scapy/doc/installation.html)

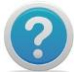

If you experience issues installing Scapy, you can boot a vanilla Backtrack 5 R2 install that comes with Scapy 2.0.1 pre-installed.

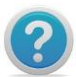

You might also want to install Wireshark on the same machine as Scapy, this will allow you to capture packets as you create them so you can actually see the results as you go (this guide won't cover how to use Wireshark).

The main prerequisite to run Scapy is Python 2.5, one of the cool things about Scapy is that once you get the hang of creating packets within the application you can then use it in python scripts/code and have even more fun with it. So this is what you need to get started with Scapy;

- 1. Install Python 2.5+
- 2. Download and install Scapy
- 3. (Optional): Install additional software for special features.
- 4. Run Scapy with root privileges.

**1. Install Python 2.5+** - The official documentation for Scapy states Python 2.5 to run Scapy 2.x, I'm currently running Python 2.7 and never had a problem with it. If you are unsure what version of Python you are using then from a terminal type:

max@dumbass:~\$ python -V Python 2.7.3

If you haven't got Python 2.5+ already installed then from Ubuntu you can simply type:

max@dumbass:~\$ sudo apt-get install python

**2. Download and install Scapy -** Once you have python installed you need to get scapy. now there are a few ways you can do this so I will go through the ones I've used:

max@dumbass:~\$ sudo apt-get install python-scapy

max@dumbass:~\$ cd /tmp

\$ wget scapy.net \$unzip scapy-latest.zip \$ cd scapy-2.\* \$ sudo python setup.py install

**3. (Optional): Install additional software for special features -** Now by this point you should have Scapy installed, you can test this by simply typing this in a terminal:

max@dumbass:~\$ sudo scapy WARNING: No route found for IPv6 destination :: (no default route?) Welcome to Scapy (2.2.0)

To exit out of Scapy, just type:

Welcome to Scapy (2.2.0) >>> exit()

Version 2.2.0 seems to be latest stable build and for the remainder of this guide that's the version we will use. Now when you just ran Scapy you might have noticed some errors about components missing, Scapy can do a lot of extra things such as providing 3D maps, graphs, charts etc but you need some extra packages. Here's the command to get all those extra goodies:

max@dumbass:~\$ sudo apt-get install tcpdump graphviz imagemagick python-gnuplot pythoncrypto python-pyx (this is all one line)

**4. Run Scapy with root privileges -** Now this is the easy one, and if fact if you've already done this but nevertheless the command is this:

max@dumbass:~\$ sudo scapy

And this time you should hopefully see this:

WARNING: No route found for IPv6 destination :: (no default route?) Welcome to Scapy (2.2.0) >>>

So that covers the install of Scapy, hopefully it was painless and you are all set to get started, if you have had some "issues" let me know and I will try and help, or you could use the oracle that is GOOGLE.

### <span id="page-4-0"></span>**Chapter 3 - Creating a packet**

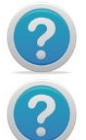

**Appendix A** towards the back of the guide will provide a list of "common" Scapy functions and protocols.

The examples throughout this guide should work (and they have been tested) against Scapy version 2.x.

That's right it's time to play.. so to start with we are going to jump straight in and write your very first packet. Now you might be thinking "Don't I need to understand more about Scapy??" well maybe you do but I learn best by doing and this is my guide. For each packet we create I will provide a breakdown of what and why we use the commands listed. Hopefully as we work through the guide you will slowly build your knowledge and start experimenting yourself (with Scapy that is).

So packet number 1 is going to be....... a simple (yet useful) ICMP packet. To start with we are going to create a single ICMP packet with the well-known message "HelloWorld" contained as the payload.

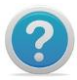

.

The IP addresses used in this guide are only relevant to my home network, you need to change them to the appropriate local addresses you use. Please also make sure you only send packets to devices you own or allowed to poke at.

Welcome to Scapy (2.2.0) >>> send(IP(dst="10.1.99.2")/ICMP()/"HelloWorld")

Sent 1 packets.  $\geq$ 

So let's break this down shall we;

**send** - this tells Scapy that you want to send a packet (just a single packet) **IP** - the type of packet you want to create, in this case an IP packet **(dst="10.1.99.2")** - the destination to send the packet to (in this case my router) **/ICMP()** - you want to create an ICMP packet with the default values provided by Scapy **/"HelloWorld")** - the payload to include in the ICMP packet (you don't have to provide this in order for it to work.

Now I've explained that a bit quick, so let's put it into some context by seeing what Wireshark saw:

No. Time Source Destination Protocol Length Info 5 2012-05-16 21:25:34.306827 10.1.99.22 10.1.99.2 ICMP 52 Echo (ping) request id=0x0000, seq=0/0, ttl=64

Frame 5: 52 bytes on wire (416 bits), 52 bytes captured (416 bits) Arrival Time: May 16, 2012 21:25:34.306827000 BST Epoch Time: 1337199934.306827000 seconds [Time delta from previous captured frame: 50.948599000 seconds] [Time delta from previous displayed frame: 50.948599000 seconds] [Time since reference or first frame: 77.326326000 seconds] Frame Number: 5 Frame Length: 52 bytes (416 bits) Capture Length: 52 bytes (416 bits) [Frame is marked: False] [Frame is ignored: False] [Protocols in frame: eth:ip:icmp:data] [Coloring Rule Name: ICMP] [Coloring Rule String: icmp || icmpv6] Ethernet II, Src: Dell\_e7:90:ae (00:22:19:e7:90:ae), Dst: Netgear\_83:ab:70 (30:46:9a:83:ab:70) Destination: Netgear\_83:ab:70 (30:46:9a:83:ab:70) Address: Netgear\_83:ab:70 (30:46:9a:83:ab:70) .... ...0 .... .... .... .... = IG bit: Individual address (unicast) .... ..0. .... .... .... .... = LG bit: Globally unique address (factory default) Source: Dell\_e7:90:ae (00:22:19:e7:90:ae) Address: Dell\_e7:90:ae (00:22:19:e7:90:ae) .... ...0 .... .... .... .... = IG bit: Individual address (unicast)

.... ..0. .... .... .... .... = LG bit: Globally unique address (factory default) Type: IP (0x0800) **Internet Protocol Version 4, Src: 10.1.99.22 (10.1.99.22), Dst: 10.1.99.2 (10.1.99.2)** Version: 4 Header length: 20 bytes Differentiated Services Field: 0x00 (DSCP 0x00: Default; ECN: 0x00: Not-ECT (Not ECN-Capable Transport)) 0000 00.. = Differentiated Services Codepoint: Default (0x00) .... ..00 = Explicit Congestion Notification: Not-ECT (Not ECN-Capable Transport) (0x00) Total Length: 38 Identification: 0x0001 (1) Flags: 0x00 0... .... = Reserved bit: Not set .0.. .... = Don't fragment: Not set ..0. .... = More fragments: Not set Fragment offset: 0 **Time to live: 64 Protocol: ICMP (1)** Header checksum: 0xa0bc [correct] [Good: True] [Bad: False] Source: 10.1.99.22 (10.1.99.22) Destination: 10.1.99.2 (10.1.99.2) **Internet Control Message Protocol** Type: 8 (Echo (ping) request) Code: 0 Checksum: 0xf7ff [correct] Identifier (BE): 0 (0x0000) Identifier (LE): 0 (0x0000) Sequence number (BE): 0 (0x0000) Sequence number (LE): 0 (0x0000) [Response In: 6] Data (10 bytes) **Data: 48656c6c6f576f726c64** [Length: 10] 0000 30 46 9a 83 ab 70 00 22 19 e7 90 ae 08 00 45 00 0F...p."......E. 0010 00 26 00 01 00 00 40 01 a0 bc 0a 01 63 16 0a 01 .&....@.....c...

0020 63 02 08 00 f7 ff 00 00 00 00 48 65 6c 6c 6f 57 c.........**HelloW** 0030 6f 72 6c 64 **orld**

For this first packet I've included everything from Wireshark, in future I won't (the guide would be huge), but what I have done is **bold** some parts of the Wireshark dump that relate to the packet we just created.

Let's see the original packet we just wrote again, matched against the bold sections above:

send(IP(dst="10.1.99.2")/ICMP()/"HelloWorld")

#### **Internet Protocol Version 4, Src: 10.1.99.22 (10.1.99.22), Dst: 10.1.99.2 (10.1.99.2) Protocol: ICMP Data: 48656c6c6f576f726c64 or "HelloWorld"**

Do you notice how the packet we created appears as you would expect with any normal ICMP packet when using something like Wireshark? Can we take this further? Let's look at another ICMP packet but with an extra option:

#### send(IP(src="10.1.99.100", dst="10.1.99.2")/ICMP()/"HelloWorld")

Notice the difference? Yes that's right we "spoofed" the source address, if we look at Wireshark now we see this:

#### **Internet Protocol Version 4, Src: 10.1.99.100 (10.1.99.100), Dst: 10.1.99.2 (10.1.99.2) Protocol: ICMP HelloWorld**

What you didn't see (and I didn't show you) is that in the first packet we got a corresponding Ping Reply packet for our original Ping Request, in this second example we didn't (because we spoofed the IP source address).

#### Having fun yet???

So what else can we add into this simple packet without making it too complicated?? How about changing the TTL (Time to Live) for the ICMP packet?? In the original Wireshark dump I highlighted **Time to live: 64** which is the default TTL, but what if we wanted to change that? Is that possible?? Well with Scapy yes, yes it is and here how:

send(IP(src="10.1.99.100", dst="10.1.99.2", ttl=128)/ICMP()/"HelloWorld")

Can this be any easier?? and what does that look like to wireshark??

#### **Internet Protocol Version 4, Src: 10.1.99.100 (10.1.99.100), Dst: 10.1.99.2 (10.1.99.2) Time to live: 128**

Anyway back to these ICMP packets, so before we call it quits on these bad boys, let's just explore one last option (I promise it will get more exciting soon).

OK so what do you think this ICMP packet does??

send(IP(src="10.1.99.100", dst="10.1.99.2", ttl=128)/ICMP(type=0)/"HelloWorld")

Well if you are thinking that it's just sent a Ping Reply (ICMP Type 0) to 10.1.99.2 then you are correct, here are the Wireshark highlights.

#### **Internet Protocol Version 4, Src: 10.1.99.100 (10.1.99.100), Dst: 10.1.99.2 (10.1.99.2) Internet Control Message Protocol Type: 0 (Echo (ping) reply)**

For reference I've included a list of the other ICMP types in **Appendix B** (which you can find at the back of the book).

Hopefully by now you are realising how powerful Scapy is, the method I've shown you here is not the only way you can create packets, because Scapy is based on Python what you can do with Scapy is only limited by your imagination (and some limitations of the application).

In chapter 7 I will provide you with another way to write Scapy packets in a different way but for the time being we will continue using the same format as we have done with the ICMP packets.

#### **Summary**

In this chapter we have looked at creating a simple ICMP packet, then modifying some of the packet headers. Out of the box Scapy (thanks to the developers) will use default values based on the packet type if you don't supply them thus enabling you to focus on the parts you want to change rather than having to include all the options yourself.

<span id="page-6-0"></span>In the next chapter we will look at Sending & Receiving Scapy packets.

#### **Chapter 4 – Sending & Receiving Packets**

So you all set to move onto the next level of Scapy?? Well here we go then, in this chapter we are going to look at sending and receiving packets via Scapy. The "send"n"receive" functions are the heart of Scapy (after all you won't get far just sending packets), and they work as a "couple" and return two lists. The first element is a list of couples (packet sent, answer), and the second element is the list of unanswered packets. Both of these two elements are lists, but Scapy wraps them up in an object to present them better, and to provide them with some methods that do the most frequently needed actions.

There are 3 main functions to s&r (sending and receiving) these are:

- **sr()** The sr() function is for sending packets and receiving answers. The function returns a couple of packet and answers, and the unanswered packets.
- **sr1()** This function is a variant that only returns one packet that answered the sent packet (or the packet set) sent.

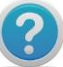

When using sr() or sr1() the packets must be layer 3 packets (IP, ARP, etc.)

● **srp()** - The function srp() does the same for layer 2 packets (Ethernet, 802.3, etc).

Throughout this chapter we are going to use both the **sr()** function and the **sr1()** function and we will again be using the **ICMP** packet for the exercises.

So this is how you write a simple ICMP packet in Scapy using the s**r()** function.

h=sr1(IP(dst="10.1.99.2")/ICMP())

So most of this should familiar to you from the previous chapter, let's look at the differences;

**h –** This is the name of my packet, if you are familiar with Python this is how you declare a name (name=)

**sr1–** This is the Scapy function that we discussed at the start of the chapter.

>>> h=sr1(IP(dst="10.1.99.2")/ICMP()) Begin emission: .Finished to send 1 packets. \*Received 2 packets, got 1 answers, remaining 0 packets

Now that we have sent a packet (yes, yes I know ICMP isn't very "sexy"), let's start to look at what the sr1() function allows us to do.

To see the "answered" packet (remember the **sr** functions can show the answered and unanswered packets, but **sr1**() is only interested in the first answered packet), simply type:

 $\Rightarrow$  *h* (remember **h** is the name we gave our packet)

You should see something like this:

>>> h

<IP version=4L ihl=5L tos=0x0 len=28 id=7394 flags= frag=0L ttl=64 proto=icmp chksum=0x83e2 src=10.1.99.2 dst=10.1.99.25 options=[] |<ICMP type=echo-reply code=0 chksum=0xffff id=0x0 seq=0x0 |<Padding load='\x00\x00\x00\x00\x00\x00\x00\x00\x00\x00\x00\x00\x00\x00e@\x07-'  $|>>$ 

Now if you remember back to the previous chapter this is the same information that Wireshark showed us, if you want a slightly better formatted version you can type:

 $\gg$  h.show()

This will return you something similar to this:

>>> h.show() ###[ IP ]### version= 4L

By Adam Maxwell (@catalyst256) **7 http://itgeekchronicles.co.uk http://itgeekchronicles.co.uk** 

 $ih = 5L$ tos= 0x0 len= 28 id= 7394 flags= frag= 0L  $tt\bar{=} 64$ proto= icmp chksum= 0x83e2 src= 10.1.99.2 dst= 10.1.99.25 \options\ ###[ ICMP ]### type= echo-reply code= 0 chksum= 0xffff id= 0x0 seq= 0x0 ###[ Padding ]### load= '\x00\x00\x00\x00\x00\x00\x00\x00\x00\x00\x00\x00\x00\x00e@\x07-' >>>

If we were to run the same Scapy command again, but this time add our own payload using this command:

>>> h=sr1(IP(dst="10.1.99.2")/ICMP()/"HelloWorld")

We would see this in *h.show()*:

>>> h.show() ###[ IP ]### version= 4L ihl= 5L tos= 0x0 len= 38 id= 7395 flags= frag= 0L ttl= 64 proto= icmp chksum= 0x83d7 src= 10.1.99.2 dst= 10.1.99.25 \options\ ###[ ICMP ]### type= echo-reply code= 0 chksum= 0x0  $id = 0x0$ seq= 0x0 ###[ Raw ]### load= 'HelloWorld' ###[ Padding ]### load= '\x00\x00\x00\x00\xe7\x03N\x99'  $\geq$ 

See isn't this nice and easy, and fun..

Let's move onto another example, this time using the **sr()** function so that we can see the "unanswered" packets as well.

In Scapy type this command; notice that we have moved away from ICMP packets.

>>> p=sr(IP(dst="10.1.99.2")/TCP(dport=23))

Now things are getting more interesting.. Let's break this down again so we can see the changes:

**p –** This time I've called my packet p (no real reason, just fancied a change)

**sr** – We changed to the sr() function so we can see the unanswered packets as well

**/TCP –** Yes that's right we moved onto TCP packets instead of ICMP

**dport=23** - A TCP packet needs a destination, so you can use dport to specify one and I've chosen port 23 (Telnet) as my example.

The commands for showing a packet using sr() are different because we have the opportunity to look at both the answered and unanswered packets. If you type:

 $\gg$  p

You will notice that you get a different output.. shall we have a look?

>>> p=sr(IP(dst="10.1.99.2")/TCP(dport=23)) Begin emission: .Finished to send 1 packets. \*Received 2 packets, got 1 answers, remaining 0 packets  $>>$   $p$ (<Results: TCP:1 UDP:0 ICMP:0 Other:0>, <Unanswered: TCP:0 UDP:0 ICMP:0 Other:0>) >>>

If you try and use  $p.show()$  you now get an error message:

>>> p.show() Traceback (most recent call last): File "<console>", line 1, in <module> AttributeError: 'tuple' object has no attribute 'show' >>>

Don't worry you haven't broken it, we just need to get at the information in a different way with the sr() function. In order to see the returned packets you need to do this with Scapy:

>>> ans,unans=\_

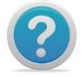

In Python \_ (underscore) is the latest result.

>>> ans.summary()

You get the following back from Scapy:

>>> ans.summary() IP / TCP 10.1.99.25:**ftp\_data** > 10.1.99.2:telnet S ==> IP / TCP 10.1.99.2:telnet > 10.1.99.25:ftp\_data RA / Padding

One thing to note and this only applies to when you starting using packets other than ICMP is that the default source port for Scapy is port 22 (or ftp\_data) as shown above. You can of course change this and we cover that a bit later.

You can also specify ranges of destination ports in your packet creation (I know starting to sound a bit like a port scanner..) again this is easy to do, and if you look at this example you can see what I mean.

>>> p=sr(IP(dst="10.1.99.2")/TCP(dport=[23,80,53])) Begin emission: .\*\*Finished to send 3 packets. \*Received 4 packets, got 3 answers, remaining 0 packets

>>>

The ports are encased around **[ ]** and separated by commas. If you then type p again, you will see a slightly different output based on the number of packets (1 packet per port).

>>> p

(<Results: TCP:3 UDP:0 ICMP:0 Other:0>, <Unanswered: TCP:0 UDP:0 ICMP:0 Other:0>) >>>

>>> ans,unans=\_ >>> ans.summary() IP / TCP 10.1.99.25:ftp\_data > 10.1.99.2:telnet S ==> IP / TCP 10.1.99.2:telnet > 10.1.99.25:ftp\_data RA / Padding IP / TCP 10.1.99.25:ftp\_data > 10.1.99.2:http S ==> IP / TCP 10.1.99.2:http > 10.1.99.25:ftp\_data SA / Padding IP / TCP 10.1.99.25:ftp\_data > 10.1.99.2:domain S ==> IP / TCP 10.1.99.2:domain > 10.1.99.25:ftp\_data SA / Padding  $\rightarrow$ 

Each sent packet has the corresponding received packet listed, it's not as much detail as using **sr1()** shows but from the output above, you can actually tell which ports on my router are "open". What's that you say, did we just perform a port scan with Scapy, yes yes we did.. (cool or what).

Before we go into a bit more detail on that, let me just recap (and sorry if you already know this) about the TCP 3 way handshake or the TCP Handshake as it's sometimes called. TCP is a connection based protocol (as opposed to UDP which is connectionless), this allows for error checking and retransmissions of TCP packets.

In order for this to happen the TCP handshake needs to occur. The process for the handshake is quite simple and goes something like this:

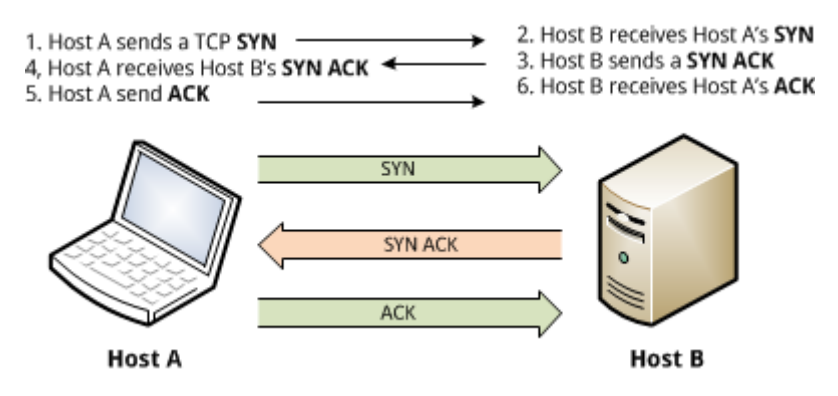

Now how does this relate to the 3 packets we sent? Let's look at the port 80 (http) packet first:

IP / TCP 10.1.99.25:ftp\_data > 10.1.99.2:http **S** ==> IP / TCP 10.1.99.2:http > 10.1.99.25:ftp\_data **SA** / Padding

Notice the two different sets of **bold** characters? That's the **SYN** (S) from my laptop and the router replies with a **SYN-ACK** (SA). This means that a connection is half established, it's not fully established because we only sent 1 packet to the router on port 80.

Now let's look at the packet we sent to port 23 (telnet):

IP / TCP 10.1.99.25:ftp\_data > 10.1.99.2:telnet **S** ==> IP / TCP 10.1.99.2:telnet > 10.1.99.25:ftp\_data **RA** / Padding

Notice the difference? The packet from my laptop is the **SYN** (S) but my router responds with a **RST-ACK** (RA) which is a **RES**et & **ACK**nowledge flag within the TCP packet. A **RST** is used to tell the source computer to reset a connection, in this case my router doesn't support port 23 (telnet) and as such the TCP handshake can't be established.

Hopefully that makes sense?? **Appendix C** will some more information on the different kind of flags that can appear in TCP packets.

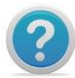

There is a useful nmap port scanning guide, which will explain the different port scan techniques and how nmap scans. Hopefully it might make some of this a bit clearer[. http://nmap.org/book/man-port](http://nmap.org/book/man-port-scanning-techniques.html)[scanning-techniques.html](http://nmap.org/book/man-port-scanning-techniques.html)

Does this mean that Scapy can be used as a port scanner? The short answer is yes, but remember you need to understand what you are looking for, Scapy is designed to send/receive packets and the interpretation of the data is down to you. Applications like NMAP are designed to provide you with a user friendly output, but sometimes you might want "more" information.

So let's turn our example above into a port scanner, because Scapy is flexible in what it does you can set the flags on the TCP packets as you want. One of the most common and popular port scans is the **SYN** scan, so let's get Scapy to do one of those for us.

The command for a **SYN** scan is again one line of code and here it is:

>>> p=sr(IP(dst="10.1.99.2")/TCP(sport=666,dport=[22,80,21,443], flags="S"))

Now I've added a couple more options in this example, the first is **sport="666"**, remember I said that Scapy defaults to port 22 (ftp\_data) by default, well for the purpose of this exercise I decided to change it (yes 666 was just the first number I came up, and no I don't worship the devil), the second option was **flags="S"** which tells Scapy just to send **SYN** packets. Shall we see the results??

>>> p=sr(IP(dst="10.1.99.2")/TCP(sport=666,dport=[22,80,21,443], flags="S")) Begin emission: \*\*\*Finished to send 4 packets. \*Received 4 packets, got 4 answers, remaining 0 packets >>> p (<Results: TCP:4 UDP:0 ICMP:0 Other:0>, <Unanswered: TCP:0 UDP:0 ICMP:0 Other:0>) >>> ans,unans=\_ >>> ans.summary() IP / TCP 10.1.99.25:**666** > 10.1.99.2:ssh **S** ==> IP / TCP 10.1.99.2:ssh > 10.1.99.25:666 **SA** / Padding IP / TCP 10.1.99.25:**666** > 10.1.99.2:http **S** ==> IP / TCP 10.1.99.2:http > 10.1.99.25:666 **SA** / Padding IP / TCP 10.1.99.25:**666** > 10.1.99.2:ftp **S** ==> IP / TCP 10.1.99.2:ftp > 10.1.99.25:666 **RA** / Padding IP / TCP 10.1.99.25:**666** > 10.1.99.2:https **S** ==> IP / TCP 10.1.99.2:https > 10.1.99.25:666 **RA** / Padding >>>

So 4 ports means 4 packets, all with the source port of **666** and from the results above you can probably (if you were paying attention) tell which ports are open on my router. Now the purpose of this guide is to show you want Scapy can do, sending **SYN** packets is fine but a TCP handshake always starts with one, so let's try changing that to an **ACK** packet. Here's what that would look like:

>>> p=sr(IP(dst="10.1.99.2")/TCP(sport=888,dport=[21,22,80,443], flags="A")) Begin emission: .\*\*\*Finished to send 4 packets. \*Received 5 packets, got 4 answers, remaining 0 packets  $\gg$  p (<Results: TCP:4 UDP:0 ICMP:0 Other:0>, <Unanswered: TCP:0 UDP:0 ICMP:0 Other:0>) >>> ans,unans=\_ >>> ans.summary() IP / TCP 10.1.99.25:**888** > 10.1.99.2:ftp **A** ==> IP / TCP 10.1.99.2:ftp > 10.1.99.25:888 **R** / Padding IP / TCP 10.1.99.25:**888** > 10.1.99.2:ssh **A** ==> IP / TCP 10.1.99.2:ssh > 10.1.99.25:888 **R** / Padding IP / TCP 10.1.99.25:**888** > 10.1.99.2:http **A** ==> IP / TCP 10.1.99.2:http > 10.1.99.25:888 **R** / Padding IP / TCP 10.1.99.25:**888** > 10.1.99.2:https **A** ==> IP / TCP 10.1.99.2:https > 10.1.99.25:888 **R** / Padding >>>

Other than the source port which I've changed just for the sake of it, you notice the **A** (ACK) flag on the sent packet, with a **R** (RST) flag on the response? That's because I've sent a packet to my router that it's only supposed to receive after a **SYN-ACK** packet and so it's reset it.

Changing your TCP flags on packets is a useful ability, some devices (such as firewalls) respond differently when you port scan them, understanding the responses you get back (or should get back) can help you find your way around them (so to speak).

What other "quick" changes to our TCP packets can we make with Scapy??, well if we follow the same vein as performing port scans, what if we wanted to randomize the source port? and maybe put a timeout on the responses? or add an interval between each scan? Well let's have a look what that would look like.

>>>p=sr(IP(src="10.1.99.100", dst="10.1.99.2")/TCP(sport=RandShort(), dport=[20,21,80,3389]),inter=0.5,retry=2,timeout=1) Begin emission: ..........Finished to send 4 packets. Begin emission: ....Finished to send 4 packets. Begin emission: ....Finished to send 4 packets.

Received 18 packets, got 0 answers, remaining 4 packets >>>

Unfortunately the code for this packet spanned two lines, so I will go through the changes. Similar to the work we did in the previous chapter, once again I've spoofed the source IP (**src="10.1.99.100"**), and I've also randomised the source port (**sport=RandShort()**. The last 3 options **inter**,**retry** and **timeout** I will explain in a bit more detail.

#### **Inter:**

If there is a limited rate of answers, you can specify a time interval to wait between two packets with the inter parameter. If some packets are lost or if specifying an interval is not enough, you can resend all the unanswered packets, either by calling the function again, directly with the unanswered list, or by specifying a retry parameter.

#### **Retry:**

If retry is 3, Scapy will try to resend unanswered packets 3 times. If retry is -3, scaly will resend unanswered packets until no more answers are given for the same set of unanswered packets 3 times in a row.

#### **Timeout:**

The timeout parameter specifies the time to wait after the last packet has been sent. Now if you have just run through the example above, you might notice something different. If you type  $p$  Scapy responds with this:

#### >>> p

(<Results: TCP:0 UDP:0 ICMP:0 Other:0>, <Unanswered: TCP:4 UDP:0 ICMP:0 Other:0>)

Notice all the packets are "unanswered", well that's because we spoofed the source IP address so the packets went back to the "fake" IP address, if we want to see the unanswered packets we need to do the following:

>>> ans,unans=\_ >>> unans.show() 0000 IP / TCP 10.1.99.100:4087 > 10.1.99.2:http S 0001 IP / TCP 10.1.99.100:1794 > 10.1.99.2:3389 S 0002 IP / TCP 10.1.99.100:9637 > 10.1.99.2:ftp\_data S 0003 IP / TCP 10.1.99.100:4522 > 10.1.99.2:ftp S

Notice the random source port??

#### **Summary:**

We have covered a lot in this chapter; hopefully most of it makes sense to you? In this chapter we have covered sending and receiving packets using the **sr1()** function, how to view the information in the response and then we moved onto the **sr()** function which allows us to send multiple packets. We also looked at the methods for retrieving the reply packets as well as ways to change the packet values, in a similar way to how we did with the ICMP packets earlier on.

This is by no means the most you can get out of Scapy, the examples I've provided are just the basics so it gives you a foundation to build on.

In the next chapter we will look at some of the other "basic" tasks you can accomplish with Scapy, hopefully these examples will build on what you have already learnt and give you a better understanding of how flexible and powerful Scapy can be.

#### <span id="page-13-0"></span>**Chapter 5 – Getting more out of your packets**

So feeling the love for Scapy yet? Well if you are good; if you are still a doubter then let's see what we can do to resolve that. In this chapter we are going to look at some of the other things Scapy can do in terms of packets. These examples are again written in the same way as throughout the guide and I will break them down for you as we go.

#### **The humble DNS Query:**

We are going to start with a simple DNS query, again most of this should look familiar, as all we are doing is changing some of the packet information to handle DNS queries. So here is the code:

>>> sr1(IP(dst="10.1.99.2")/UDP()/DNS(rd=1,qd=DNSQR(qname=["www.citrix.com"](http://www.citrix.com/))))

So let's look at this in more detail. The first part you should be familiar with:

By Adam Maxwell (@catalyst256) 13 http://itgeekchronicles.co.uk

**sr1 -** This is the send & receives function that only returns the first answered packet **(IP(dst="10.1.99.2")** - Again we are using an IP packet and the destination IP is my router (which is also my DNS provider)

**/UDP()** - Well as you may or may not know, DNS is a UDP packet (port 53) so we need to specify that in our packet.

**/DNS** - This is telling Scapy that we want to create a DNS packet.

**rd=1** - Is telling Scapy that recursion is desired

**qd=DNSQR(qname="[www.citrix.com](http://www.citrix.com/)")** - Now I'm not a 100% sure but qd= I believe means Query Domain and DNSQR is DNS Question Record, qname="" is the name of what you are querying.

The response back from Scapy looks a little like this:

<IP version=4L ihl=5L tos=0x0 len=99 id=0 flags=DF frag=0L ttl=64 proto=udp chksum=0x606d src=10.1.99.2 dst=10.1.99.25 options=[] |<UDP sport=domain dport=domain len=79 chksum=0x4e6c |<DNS id=0 qr=1L opcode=QUERY aa=0L tc=0L **rd=1**L ra=1L z=0L rcode=ok qdcount=1 ancount=2 nscount=0 arcount=0 **qd=<DNSQR qname='www.citrix.com.'** qtype=A qclass=IN |> an=<DNSRR rrname='www.citrix.com.' type=CNAME rclass=IN ttl=26081 rdata='www.gslb.citrix.com.' |<DNSRR rrname='www.gslb.citrix.com.' type=A rclass=IN ttl=60 rdata='66.165.176.15' |>> ns=None ar=None |>>> >>>

The parts I've highlighted in **bold** are the parts we specified in our DNS packet, if you look to the right of the **DNSQR** section you will see the an=<DNSRR, which is the DNS Resource Record (as in the response to our question).

OK by default Scapy is just asking for **A** records (**Appendix D** will provide more information about DNS record types), so let's see if we can change that and ask for **NS** records for citrix.com. Here's the Scapy packet for it.

#### sr1(IP(dst="10.1.99.2")/UDP()/DNS(rd=1,qd=DNSQR(**qname="citrix.com",qtype= "NS"**)))

So what have we done differently? Well we changed the **qname** and removed the www. part from it and then we added the extra field called **qtype** which allows us to specify the type of DNS record we are looking for, for the given domain. The returned packet in Scapy looks like this:

<IP version=4L ihl=5L tos=0x0 len=212 id=0 flags=DF frag=0L ttl=64 proto=udp chksum=0x5ffc src=10.1.99.2 dst=10.1.99.25 options=[] |<UDP sport=domain dport=domain len=192 chksum=0x5c56 |<DNS id=0 qr=1L opcode=QUERY aa=0L tc=0L rd=1L ra=1L z=0L rcode=ok qdcount=1 ancount=4 nscount=0 arcount=4 qd=<**DNSQR qname='citrix.com.' qtype=NS** qclass=IN |> an=<DNSRR rrname='citrix.com.' type=NS rclass=IN ttl=171773 rdata='ctxdns04.citrix.com.' |<DNSRR rrname='citrix.com.' type=NS rclass=IN ttl=171773 rdata='ctxdns03.citrix.com.' |<DNSRR rrname='citrix.com.' type=NS rclass=IN ttl=171773 rdata='ctxdns01.citrix.com.' |<DNSRR rrname='citrix.com.' type=NS rclass=IN ttl=171773 rdata='ctxdns02.citrix.com.' |>>>> ns=None ar=<DNSRR rrname='ctxdns02.citrix.com.' type=A rclass=IN ttl=25883 rdata='68.156.138.136' |<DNSRR rrname='ctxdns03.citrix.com.' type=A rclass=IN ttl=25883 rdata='203.166.19.161' |<DNSRR rrname='ctxdns01.citrix.com.' type=A rclass=IN ttl=25883 rdata='66.165.176.24' |<DNSRR rrname='ctxdns04.citrix.com.' type=A rclass=IN ttl=25883 rdata='62.200.22.27'

So that's how you use Scapy to query DNS servers, now I have to admit as I write these examples out I do have several attempts to get them right myself, but that's the whole point of this guide.

#### **Traceroute - the Scapy way:**

Now this is a bit of an easy one for me, mostly because Scapy comes pre-built with a traceroute function. It is cool in its own way and here is why:

To execute a Scapy traceroute all you need to do is this:

>>> traceroute (["www.google.com"], maxttl=20)

Nothing fancy in this really, if you were to run this you would see something like this (and very quickly as well).

Begin emission: ..\*Finished to send 20 packets. \*\*\*\*\*\*\*\*\*\*\*\*\*\*\*\*\*Received 20 packets, got 18 answers, remaining 2 packets 74.125.132.99:tcp80 1 10.1.99.2 11 3 80.3.129.161 11 4 212.43.163.221 11 5 62.252.192.157 11 6 62.253.187.178 11 7 212.43.163.70 11 8 212.250.14.158 11 9 209.85.240.61 11 10 209.85.253.94 11 11 66.249.95.173 11 12 209.85.252.83 11 14 74.125.132.99 SA 15 74.125.132.99 SA 16 74.125.132.99 SA 17 74.125.132.99 SA 18 74.125.132.99 SA 19 74.125.132.99 SA 20 74.125.132.99 SA (<Traceroute: TCP:7 UDP:0 ICMP:11 Other:0>, <Unanswered: TCP:2 UDP:0 ICMP:0 Other:0>) >>>

Have you noticed anything odd?? Well that's my fault for not mentioning that this traceroute function in Scapy is actually a TCP traceroute and not an ICMP one.. Whoops.. Notice this section? **Received 20 packets, got 18 answers, remaining 2 packets 74.125.132.99:tcp80** see how it resolved [www.google.com](http://www.google.com/) to **74.125.132.99 tcp 80** as in the HTTP port? Then if you look at response 14 and below see the **SA** at the end of the line, could that be a **SYN-ACK** response? Remember you are performing a TCP traceroute so you are sending a **SYN** packet and expecting a **SYN-ACK** response.

What if we changed the packet and sent it to my router on a port we knew was closed? (Yes I know the traceroute will be short, that's not the point).

>>> traceroute (["10.1.99.2"], maxttl=20)

Begin emission: .\*\*\*\*\*\*\*\*\*\*\*\*\*\*\*\*\*\*\*Finished to send 20 packets. \*Received 21 packets, got 20 answers, remaining 0 packets 10.1.99.2:tcp80 1 10.1.99.2 SA 2 10.1.99.2 SA 3 10.1.99.2 SA 4 10.1.99.2 SA 5 10.1.99.2 SA 6 10.1.99.2 SA

By Adam Maxwell (@catalyst256) 15 15 http://itgeekchronicles.co.uk

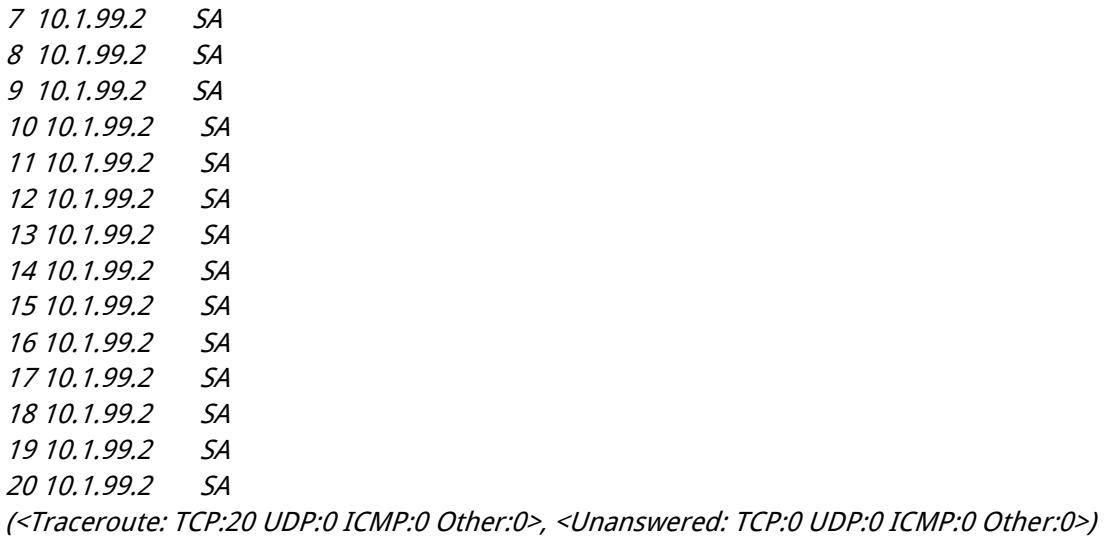

Oh wait that's used port 80 again, that's the Scapy default when using a TCP traceroute, I wonder if we can change that??

>>> traceroute (["10.1.99.2"],dport=23,maxttl=20)

Yep that seemed to work, let's have a look at the results:

Begin emission:

\*\*\*\*\*\*\*\*\*\*\*\*\*\*\*\*\*\*\*Finished to send 20 packets. \*Received 20 packets, got 20 answers, remaining 0 packets 10.1.99.2:**tcp23**  1 10.1.99.2 RA 2 10.1.99.2 RA 3 10.1.99.2 RA 4 10.1.99.2 RA 5 10.1.99.2 RA 6 10.1.99.2 RA 7 10.1.99.2 RA 8 10.1.99.2 RA 9 10.1.99.2 RA 10 10.1.99.2 RA 11 10.1.99.2 RA 12 10.1.99.2 RA 13 10.1.99.2 RA 14 10.1.99.2 RA 15 10.1.99.2 RA 16 10.1.99.2 RA 17 10.1.99.2 RA 18 10.1.99.2 RA 19 10.1.99.2 RA 20 10.1.99.2 RA (<Traceroute: TCP:20 UDP:0 ICMP:0 Other:0>, <Unanswered: TCP:0 UDP:0 ICMP:0 Other:0>)

Notice the change to **tcp23** and how all the responses were **RA** (Reset & Acknowledge). OK so why 20 packets each time? Unlike other traceroute programs that wait for each node to reply before going to the next, Scapy sends all the packets at the same time. This has the disadvantage that it can't know when to stop (thus the **maxttl** parameter).

So what does this really mean?? Well what happens if we want to traceroute multiple destinations? Let's give it a try:

>>> traceroute (["10.1.99.2", ["www.google.com](http://www.google.com/)","www.citrix.com"],maxttl=20)

So I've removed the **dport=** option as I'm happy to send this out on port 80, and I've also added 2 other destinations. So have you run it yet? Was it quick? Let's see the results from my packets:

```
Begin emission:
```

```
*******************************************Finished to send 60 packets.
```
\*\*\*\*\*\*\*\*\*\*\*\*\*\*\*\*

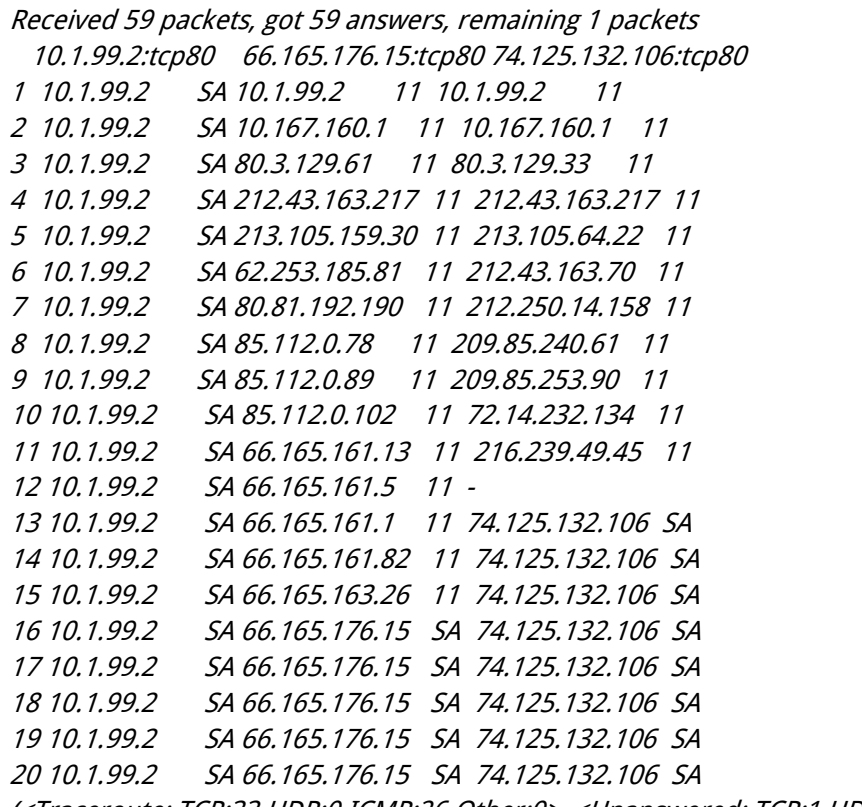

(<Traceroute: TCP:33 UDP:0 ICMP:26 Other:0>, <Unanswered: TCP:1 UDP:0 ICMP:0 Other:0>)

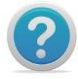

If the target IP answers an ICMP time exceeded in transit (ICMP Type 11) before answering to the handshake, there is a Destination NAT happening first.

Notice that all the results for each of the different destinations all lined up next to each other, granted it's a bit messy on the screen above, but it gives you the idea. That's 60 packets it sent, then returned and displayed each response in probably less than 5 seconds. If you have ever tried an ICMP traceroute you know it goes from slow, to painfully slow.

Before we close this section down on traceroute, notice the line at the bottom? < Traceroute: TCP:33 UDP:0 ICMP:26 Other:0>, <Unanswered: TCP:1 UDP:0 ICMP:0 Other:0>Yes that means you can view the answered and unanswered packets the same way as we did in Chapter 4. Here's the recap:

>>> ans,unans=\_ >>> unans <Unanswered: TCP:1 UDP:0 ICMP:0 Other:0> >>> unans.show() 0000 IP / TCP 10.1.99.25:10664 > 74.125.132.106:http S

This is just the unanswered packets; the answered ones are the ones you see in the results. Want to see them again? Then just type:

>>> ans.show()

So let's move onto something else.

#### **The Ping Collection, by Scapy:**

I've shown you the **SYN** scan earlier, Scapy being what is allows you perform a whole host of different scans, rather than bore you with a section for each, in this part I will provide you with the code for each and that's about it (after all it should be making a bit more sense by now). So here we go:

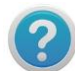

In order to save a bit of time I've started each packet with **ans,unans=** which basically saves time after you've sent your packet.

The **ACK** Scan:

```
>>> ans,unans=sr(IP(dst="10.1.99.2")/TCP(dport=[80,666],flags="A"))
Begin emission:
.*Finished to send 2 packets.
*Received 3 packets, got 2 answers, remaining 0 packets
>>> ans.show()
0000 IP / TCP 10.1.99.25:ftp_data > 10.1.99.2:http A ==> IP / TCP 10.1.99.2:http > 10.1.99.25:ftp_data 
R / Padding
0001 IP / TCP 10.1.99.25:ftp_data > 10.1.99.2:666 A ==> IP / TCP 10.1.99.2:666 > 10.1.99.25:ftp_data 
R / Padding
```
Unfiltered ports will appear in the answered packets and filtered ports can be found with unanswered packets.

The **IP** Scan:

>>> ans,unans=sr(IP(dst="10.1.99.2",proto=(0,255))/"SCAPY",retry=2)

Now this one took forever to run on my laptop, so much so I cancelled it. Give it a try if you want but I'm not 100% convinced with the results.

The **ARP** Ping:

This is another one of Scapy's built in functions, to perform an ARP scan on your network range, just run the following:

By Adam Maxwell (@catalyst256) 18 http://itgeekchronicles.co.uk

>>> arping("10.1.99.\*")

The output (which obviously depends on your network) will look similar to this:

\*\*\*Finished to send 256 packets. \*Received 4 packets, got 4 answers, remaining 252 packets 30:46:9a:83:ab:70 10.1.99.2 00:25:64:8b:ed:1a 10.1.99.18 00:26:55:00:fc:fe 10.1.99.12 d8:9e:3f:b1:29:9b 10.1.99.22 (<ARPing: TCP:0 UDP:0 ICMP:0 Other:4>, <Unanswered: TCP:0 UDP:0 ICMP:0 Other:252>)

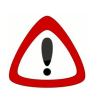

The ICMP, TCP and UDP ping shown below, all generate warnings about MAC address destination not found. These errors seem to be generated when the hosts don't respond to an ARP request for the IP. If you are scanning a large range then you will see a lot of these errors (even though they are not really errors).

The **ICMP** Ping:

Everyone's favourite scan, the foundation for network discovery everywhere:

>>> ans,unans=sr(IP(dst="10.1.99.1-254")/ICMP())

This one went a bit bonkers on my laptop, I got a lot of "**WARNING: MAC address to reach destination not found. Using broadcast"** errors, that could just be my laptop, give it try.

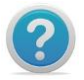

**TIP:** If you need to exit out of a packet run, you can use CTRL+c.

The **TCP** Ping:

This is a simple TCP ping against a subnet using port 80 (HTTP) and sending just a **SYN** flag.

>>>ans,unans=sr( IP(dst="10.1.99.\*")/TCP(dport=80, flags="S") )

Again on this one I got a lot of "**WARNING: Mac address to reach destination not found. Using broadcast"** error messages during the scan.

The **UDP** Ping:

This simple one liner will produce ICMP port unreachable errors from live hosts. You can pick any port which is most likely to be closed, so I went with port 0.

>>> ans,unans=sr( IP(dst="10.1.99.\*"/UDP(dport=0) )

Again on this one I got a lot of "**WARNING: Mac address to reach destination not found. Using** 

By Adam Maxwell (@catalyst256) 19 19 http://itgeekchronicles.co.uk

**broadcast"** error messages during the scan..

#### **Summary:**

In this chapter we have looked at some of the basic uses of Scapy, DNS queries, TCP traceroute and more are available to you and enable you to get more out of Scapy. Remember Scapy is all about enabling you to have greater control over the packets you send and tailoring them to your needs.

All the examples in this chapter have been based on the **sr()** and **sr1()** functions, so by now you should be able to write simple Scapy packets and display the results. We also added the "**ans,unans=**" to the start of some of the later examples, which again is the same output just a different way to writing packets.

In this next chapter we are going to look at reading and writing pcap files in Scapy and some of the basic tasks we can accomplish.

#### <span id="page-20-0"></span>**Chapter 6 – Reading & Writing Packets to pcap**

One of the nice features about Scapy (yes I keep saying that, but there are a lot) is its ability to import and export the packets you created to pcap files. Now if you are thinking that pcap is just a file extension then you would be wrong (as I was until I wrote this). pcap is actually an API for capturing network traffic.

Below is a subset of the Wikipedia definition of pcap (well worth a read):

In the field o[f computer](http://en.wikipedia.org/wiki/Computer) [network administration,](http://en.wikipedia.org/wiki/Network_administration) **pcap** (**p**acket **cap**ture) consists of an [application programming](http://en.wikipedia.org/wiki/Application_programming_interface)  [interface](http://en.wikipedia.org/wiki/Application_programming_interface) (API) fo[r capturing network traffic.](http://en.wikipedia.org/wiki/Packet_sniffer) [Unix-like](http://en.wikipedia.org/wiki/Unix-like) systems implement pcap in the **libpcap** library; [Windows](http://en.wikipedia.org/wiki/Microsoft_Windows) uses a [port](http://en.wikipedia.org/wiki/Porting) of libpcap known as **WinPcap**.

Monitoring software may use libpcap and/or WinPcap to capture [packets](http://en.wikipedia.org/wiki/Packet_(information_technology)) travelling over [a network](http://en.wikipedia.org/wiki/Computer_network) and, in newer versions, to transmit packets on a network at th[e link layer,](http://en.wikipedia.org/wiki/Link_layer) as well as to get a list of network interfaces for possible use with libpcap or WinPcap.

libpcap and WinPcap provide the packet-capture and filtering engines of many [open source](http://en.wikipedia.org/wiki/Open_source) and commercial network tools, including protocol analyzers [\(packet sniffers\)](http://en.wikipedia.org/wiki/Packet_sniffer), [network monitors,](http://en.wikipedia.org/wiki/Network_monitor) [network intrusion detection systems,](http://en.wikipedia.org/wiki/Network_intrusion_detection_system) trafficgenerators and network-testers.

libpcap and WinPcap also support saving captured packets to a file, and reading files containing saved packets; applications can be written, using libpcap or WinPcap, to be able to capture network traffic and analyze it, or to read a saved capture and analyze it, using the same analysis code.

A capture file saved in the format that libpcap and WinPcap use can be read by applications that understand that format, such as [tcpdump,](http://en.wikipedia.org/wiki/Tcpdump) [Wireshark,](http://en.wikipedia.org/wiki/Wireshark) [CA](http://en.wikipedia.org/wiki/CA,_Inc.) [NetMaster,](http://en.wikipedia.org/w/index.php?title=NetMaster&action=edit&redlink=1) o[r Microsoft Network Monitor 3.x.](http://en.wikipedia.org/wiki/Microsoft_Network_Monitor_3.x) Th[e MIME type](http://en.wikipedia.org/wiki/MIME_type) for the file format created and read by libpcap and WinPcap is application/vnd.tcpdump.pcap. The typical file extension is .pcap, although .cap and .dmp are also in common use. (sourced from: [http://en.wikipedia.org/wiki/Pcap\)](http://en.wikipedia.org/wiki/Pcap)

In this chapter we are going to cover a few areas that deal with the reading and writing of packets into and out of pcap files. These are;

Sniffing packets

By Adam Maxwell (@catalyst256) 20 and 20 http://itgeekchronicles.co.uk

- Reading pcap files
- **Writing pcap files**
- Viewing packets with Wireshark
- Replaying a pcap file

#### **Sniffing Packets:**

So let's start with some good old fashion packet sniffing, Scapy comes with a built-in sniffer function that we are going to explore first.

So to do a simple sniff across all interfaces (this is the default action if you don't define a interface) simply type:

>>>sniff()

Give it a few seconds and then press CTRL+c and you should see something similar to this:

<Sniffed: TCP:43 UDP:24 ICMP:2 Other:0>

Because we didn't define any kind of parameters for the sniff command it's just gone off sniffing everything (as you would expect), now let's see how we can view what it's collected:

These commands are similar to what we have used before:

 $\gg$  a= >>> a.nsummary()

Once you've executed the *a.nsummary()* command you will see a list of all the packets collected, this is the output of some of mine:

0003 Ether / IP / UDP / DNS Qry "daisy.ubuntu.com." 0004 Ether / IP / UDP / DNS Qry "daisy.ubuntu.com." 0005 Ether / IP / UDP / DNS Qry "daisy.ubuntu.com." 0006 Ether / IP / UDP / DNS Qry "daisy.ubuntu.com." 0007 Ether / IP / UDP / DNS Qry "daisy.ubuntu.com." 0008 Ether / IP / UDP / DNS Ans "91.189.95.54" 0009 Ether / IP / UDP / DNS Ans "91.189.95.54" 0010 Ether / IP / UDP / DNS Ans "91.189.95.54" 0011 Ether / IP / UDP / DNS Ans "91.189.95.55"

Each "sniffed" packet in this view (remember it's a summary view) is displayed in this format:

packet number (**0000**), frame type (**Ether**), internet layer (**IP**), transport layer (**TCP)**, application layer (**DNS**), packet data (**daisy.ubuntu.com**)

If you want to see the specific details about a packet you can type the following:

 $\gg$  a[3]

Which will show us the third packet from the summary:

<Ether dst=00:00:00:00:00:00 src=00:00:00:00:00:00 type=0x800 |<IP version=4L ihl=5L tos=0x0 len=62 id=29501 flags=DF frag=0L ttl=64 proto=udp chksum=0xc96f src=127.0.0.1 dst=127.0.0.1 options=[] |<UDP sport=34566 dport=domain len=42 chksum=0xfe3d |<DNS id=52408 qr=0L opcode=QUERY aa=0L tc=0L rd=1L ra=0L z=0L rcode=ok qdcount=1 ancount=0 nscount=0 arcount=0 qd=<DNSQR qname='daisy.ubuntu.com.' qtype=A qclass=IN |> an=None ns=None ar=None |>>>>

See nice and simple way to sniff packets, now what if we wanted to be a bit more specific about what we sniff? Well let's try another simple example.

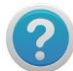

The options to filter traffic are based on the BPF (Berkeley Packet Filter), **Appendix E** will contain some BPF variables you can use.

This example will filter based on icmp traffic going out of my eth0 interface (LAN connection).

>>> sniff(iface="eth0", filter="icmp", count=10)

So this command has a few more options, so let's break it down for you:

**iface="eth0"** - nice simple one, I'm defining the interface to sniff on (remember by default it's all interfaces that Scapy will sniff packets from).

**filter="icmp"** - This is telling the sniff() function to only look for ICMP packets **count=10** - If you only want to collect a certain amount of packets, you can use the **count** option to define that number, in this case I told it to collect 10 ICMP packets and then stop.

Now let's look at the output from this:

#### $\gg$  a=

>>> a.nsummary() 0000 Ether / IP / ICMP / IPerror / UDPerror / DNS Ans "91.189.95.55" 0001 Ether / IP / ICMP / IPerror / UDPerror / DNS Ans "91.189.95.54" 0002 Ether / IP / ICMP 10.1.99.25 > 74.125.132.103 echo-request 0 / Raw 0003 Ether / IP / ICMP 74.125.132.103 > 10.1.99.25 echo-reply 0 / Raw 0004 Ether / IP / ICMP 10.1.99.25 > 74.125.132.103 echo-request 0 / Raw 0005 Ether / IP / ICMP 74.125.132.103 > 10.1.99.25 echo-reply 0 / Raw 0006 Ether / IP / ICMP 10.1.99.25 > 74.125.132.103 echo-request 0 / Raw 0007 Ether / IP / ICMP 74.125.132.103 > 10.1.99.25 echo-reply 0 / Raw 0008 Ether / IP / ICMP / IPerror / UDPerror / DNS Ans "wb-in-f103.1e100.net." 0009 Ether / IP / ICMP / IPerror / UDPerror / DNS Ans "wb-in-f103.1e100.net."

That's 10 ICMP packets collected and again if you want to see an individual packet you can just type:

 $>>$  a[2] <Ether dst=30:46:9a:83:ab:70 src=00:22:19:e7:90:ae type=0x800 |<IP version=4L ihl=5L tos=0x0 len=84 id=0 flags=DF frag=0L ttl=64 proto=icmp chksum=0xfeaa src=10.1.99.25 dst=74.125.132.103

By Adam Maxwell (@catalyst256) **22** http://itgeekchronicles.co.uk

options=[] |<ICMP type=echo-request code=0 chksum=0x82a5 id=0x14fc seq=0x1 |<Raw load='k\x10\xc2OD\xfa\x03\x00\x08\t\n\x0b\x0c\r\x0e\x0f\x10\x11\x12\x13\x14\x15\x16\x17\x18\x 19\x1a\x1b\x1c\x1d\x1e\x1f !"#\$%&\'()\*+,-./01234567' |>>>>

So now you have the basics of capturing packets, let's move on to how to reading existing pcap files.

#### **Reading pcap files**

For this section I've created a pcap file from Wireshark and saved it in my **/tmp** folder as **read1.pcap** we will then load that file into Scapy and then see if we can examine the contents.

So let's see the command we need to import a pcap file.

>>> pkts = rdpcap("/tmp/read1.pcap")

So let's quickly go through this command (and I say quickly because there isn't much to it).

**pkts=** - here we are defining a name to store the imported pcap file (you can use anything you want) **rdpcap** - this it the Scapy function for reading a pcap file **"/tmp/read1.pcap"** - is the location of my test pcap file as mentioned at the start of this section

So shall we see if it worked?? To check to make sure it's imported your pcap file you can use this command:

>>> pkts

and what you should get back is something like this (depends on the file you are importing).

<read1.pcap: TCP:16 UDP:25 ICMP:2 Other:0>

So now what?? Let's look at those packets in more detail.

>>> pkts.summary() Ether / IPv6 / UDP fe80::7c87:4708:cf7d:9a84:56723 > ff02::c:1900 / Raw Ether / IP / TCP 199.47.216.144:http > 10.1.99.25:33648 PA / Raw Ether / IP / TCP 10.1.99.25:33648 > 199.47.216.144:http PA / Raw Ether / IP / TCP 199.47.216.144:http > 10.1.99.25:33648 A Ether / IP / UDP / DNS Qry "daisy.ubuntu.com." Ether / IP / UDP / DNS Qry "daisy.ubuntu.com." Ether / IP / UDP / DNS Qry "daisy.ubuntu.com."

You can also use the same command from the previous section to look at the packets in more detail:

>>> pkts[1] <Ether dst=00:22:19:e7:90:ae src=30:46:9a:83:ab:70 type=0x800 |<IP version=4L ihl=5L tos=0x0 len=231 id=56525 flags=DF frag=0L ttl=49 proto=tcp chksum=0x5f69 src=199.47.216.144

By Adam Maxwell (@catalyst256) 23 http://itgeekchronicles.co.uk

dst=10.1.99.25 options=[] |<TCP sport=http dport=33648 seq=2841451166L ack=1464285890 dataofs=8L reserved=0L flags=PA window=126 chksum=0x2f0e urgptr=0 options=[('NOP', None), ('NOP', None), ('Timestamp', (1438757224, 2941902))] |<Raw load='HTTP/1.1 200 OK\r\nX-DB-Timeout: 120\r\nPragma: no-cache\r\nCache-Control: no-cache\r\nContent-Type: text/plain\r\nDate: Sun, 27 May 2012 11:41:41 GMT\r\nContent-Length: 15\r\n\r\n{"ret": "punt"}' |>>>>

So let's move on to how to write pcap files in Scapy.

#### **Writing pcap files**

I will cover this from the start, just so you understand the whole process. First of lets collect a few packets that we will later write to a pcap file.

>>> pkts=sniff(iface="eth0",filter="tcp and port 80",count=10)

Again we are using the **sniff()** function within Scapy and writing the collected packets in **pkts**. I've changed it slightly so that this time we are collecting **http** traffic. What we need to do next is write those packets into a pcap file so we can use Wireshark to dissect them better.

>>> wrpcap("/tmp/write1.pcap",pkts)

Let's breakdown this command for you, **wrpcap** is the Scapy function for writing files to pcap, **"/tmp/write1.pcap"** is the filename and **pkts** is what to write to the pcap file.

If I do an  $\sqrt{15}$  -//  $*$ , pcap on my /tmp folder you can see the 2 files I've used today.

-rw------- 1 root root 11292 May 27 12:41 read1.pcap -rw-r--r-- 1 root root 2291 May 27 13:08 write1.pcap

Although I can't show you, I have loaded the write1.pcap into Wireshark and it does only show me the 10 http packets that I collected using **sniff()**.

#### **Viewing packets with Wireshark**

Once again there is a nifty little function already coded into Scapy, that will allow you to view your generated packets directly in Wireshark (which does have more advanced packet dissection abilities).

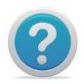

Wireshark works with Layer 2 packets (usually called "frames"), in order to avoid strange results with Wireshark we are going to add an **Ether()** header to the ICMP packets used in this example. The **Ether()** header will be covered in more detail in the next chapter (Layering packets).

So first off let's generate some packets:

>>> packets=Ether()/IP(dst=["www.google.com"](http://www.google.com/))/ICMP()

So let's break this down for you:

**packets=** Again this is the name we are creating for the packets we are generating. **Ether()** - This is adding an Ether() heading to the ICMP packets. **/IP**-This is the internet layer we need to use. **dst=** - Is the destination for the packets (in this case google.com). **/ICMP()** - Generate some default ICMP packets (default as in let Scapy fill in the necessary information).

Then let's show them with Wireshark:

>>> wireshark(packets)

When you have run this command Wireshark will load in a separate window and display the packet or packets (in this case just 1 packet as that is all we sent).

This next section shows you an awesome feature which for InfoSec professionals can come in handy.

#### **Replaying a pcap file**

So you have a pcap file that contains the packet output of an attack, you want to replay that output so you can test it in your lab to see the effects for yourself, well here's how you can do this with Scapy.

```
>>>pkts=rdpcap("/tmp/attack.pcap")
>>>for pkt in pkts:
>>> send(pkt)
>>>
```
The first command reads the stored pcap file from **"/tmp/attack.pcap"** and stores it in the name **pkts.** Then we tell Scapy (remember it's based on Python), that for each **pkt** (packet) in **pkts** (our stored pcap file) send those packets, **send(pkt).**

In reality you can use these commands for things other than replaying "attacks", if you want to test something repeatedly without having to retype the commands it can come in useful. The same for storing packets in pcap files, it just makes going back to things a bit easier (especially when like me you are still learning lots).

#### **Summary:**

This chapter has been all about reading, writing and viewing pcap files, whether it's creating them yourself or viewing ones you have saved from other sources. We've looked at **rdpcap()** which allows you to read pcap files and **wrpcap()** which allows you to write generated packets to a pcap file for later use or examination. We have had a quick look at the **wireshark()** function which allows you to leverage the packet dissection abilities of Wireshark and then we finished off looking at how to replay a pcap file.

It might have seemed like a chapter missing substance and one that I've skipped through quickly, but remember I am still new to Scapy and this guide is just to provide the basics.

In the next chapter we are going to look at how you can layer packets to create all manner of weird and wonderful things.

### <span id="page-26-0"></span>**Chapter 7 – Layering Packets**

In reality you have been creating layered packets throughout this guide; Scapy at its core is all about the layering of protocols together to make custom packets. This chapter will go through some of what, hopefully you are already comfortable with but putting it a clearer picture (or not, just depends really).

Within Scapy the **/** operator has been used as a composition operator between two layers, when doing so, the lower layer can have one or more of its default fields overloaded according to the upper layer.

So you confused yet?? (well that makes two of us) Let's go back to the start and look at creating a packet from the start.

First off let's view the section of a IP packet within Scapy.

>>> IP()  $\langle IP \rangle$ >>>

Simple enough now we are going to "layer" TCP over it.

```
>>> IP()/TCP()
\langleIP frag=0 proto=tcp \langle <TCP \rangle>>
>>>
```
So that's a IP packet using TCP layered together. Now let's add another layer.

```
>>> Ether()/IP()/TCP()
<Ether type=0x800 |<IP frag=0 proto=tcp |<TCP |>>>
>>>
```
Notice how the **/** indicates a new layer? So what else can we do?

```
>>> IP()/TCP()/"GET / HTTP/1.0\r\n\r\n"
<IP frag=0 proto=tcp |<TCP |<Raw load='GET / HTTP/1.0\r\n\r\n' |>>>
>>>
```
Ok so now we've layered a HTTP GET request into the TCP layer, but notice we've stripped out the

Ether() part because we didn't specify it.

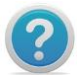

Remember that each command we type at this point is changing the original values we might have set earlier, this is because we are not storing this anywhere (yet).

Let's try something else.

#### >>> Ether()/IP()/IP()/UDP()

<Ether type=0x800 |<IP frag=0 proto=ipencap |<IP frag=0 proto=udp |<UDP |>>>>  $\rightarrow$ 

Ok so I've just created a double **/IP** packet, no idea why, but then Scapy lets you create packets however you want (that's part of the fun). So let's look at another way to build these packets so we can send them.

So first off lets create some layers, we are going to do this the "long" way because I hope you will learn a bit more about the power of Scapy and it's close relation to Python.

>>> a=Ether()  $\gg$   $b=IP()$  $\gg$   $\leq$   $\tau$  $\subset$  $\tau$  $\subset$  $\in$  $\tau$  $\subset$  $\in$  $\tau$  $\subset$  $\sim$ 

So we've created 3 variables, each one a different protocol type. Scapy will by default provide values for each of the protocols. To see what they are for each we simply type the following commands:

>>>a.show() >>>b.show() >>>c.show()

Let's work through these one at a time:

>>> a.show() ###[ Ethernet ]### WARNING: Mac address to reach destination not found. Using broadcast. dst= ff:ff:ff:ff:ff:ff src= 00:00:00:00:00:00 type= 0x0 >>>

Ok looks like a standard default **Ether()** layer, but remember the Ether() layer is what provides the MAC address information, remember those error messages I got when I tried some of the scans? It seems that they are because the **dst** MAC address is set to ff:ff:ff:ff:ff:ff (broadcast). I wonder if we can change any of these??

>>> a=Ether(src="00:22:19:e7:90:ae")

So this command should change the source MAC address of my **Ether()** layer, let's see if it worked.

```
\gg a.show()
###[ Ethernet ]###
WARNING: Mac address to reach destination not found. Using broadcast.
dst= ff:ff:ff:ff:ff:ff
src= 00:22:19:e7:90:ae
type= 0x0
>>>
```
Yes that worked, getting the idea?? Let's move onto the next layer.

```
>>>b.show()
###[ IP ]###
version= 4
ihl= None
tos= 0x0
len= None
id= 1flags= 
frag= 0
ttl = 64proto= ip
chksum= None
src= 127.0.0.1
dst= 127.0.0.1
\options\
>>>
```
Again this looks familiar, let's see if we can change some of the fields to new values.

>>> b=IP(ttl=10, src="10.1.99.25", dst="10.1.99.2")

So for this layer, we have changed the **TTL** for the packet, changed the **SRC** IP address to my laptop and then specified a **DST** IP address (my router). Let's have a look at the IP layer now.

 $\gg$  b.show() ###[ IP ]### version= 4 ihl= None tos= 0x0 len= None  $id=1$ flags= frag= 0  $tt = 10$ proto= ip chksum= None src= 10.1.99.25

dst= 10.1.99.2 \options\ >>>

So now for the last layer, the **TCP** layer, let's have a look at its default fields.

###[ TCP ]### sport= ftp\_data dport= http seq= 0 ack= 0 dataofs= None reserved= 0 flags= S window= 8192 chksum= None urgptr= 0 options= {} >>>

From this we can see that the Scapy default (as we discussed earlier in the guide) for the **sport** is ftp\_data and the **dport** is http. Let's change those values shall we.

>>> c=TCP(sport=22, dport=22, flags="A")

I also changed the flag to **A** (or **ACK**) so it will make it easier to spot when we send this packet.

We will just double check to make sure our new values have been updated.

 $\gg$  c.show() ###[ TCP ]### sport= ssh dport= ssh seq= 0  $ack=0$ dataofs= None reserved= 0 flags= A window= 8192 chksum= None urgptr= 0 options= {}

What's next of this great adventure? Well lets join all the layers up together and send them on their merry way.

>>> d=sendp(a/b/c)

Sent 1 packets.

We have gone back to the **sendp()** function as we created a layer 3 packet (the Ether() function) and as you can see the packet was sent, but was it our packet? Well let's find out, we will use Wireshark for the capture.

55 2012-05-27 15:29:27.220051 10.1.99.25 10.1.99.2 TCP 54 [TCP Dup ACK 2#1] ssh > ssh [ACK] Seq=1 Ack=1 Win=8192 Len=0

That looks like the right packet, the flag is set to **ACK** and the **dport** is 22 as we configured within the **TCP()** layer. Just to confirm this I've added some more output below:

Transmission Control Protocol, Src Port: ssh (22), Dst Port: ssh (22), Seq: 1, Ack: 1, Len: 0

#### **Summary:**

This chapter has hopefully given you a better understanding of what we have in reality been doing throughout the guide, each packet that we wrote were layered thus creating one packet built to our own design.

Look back at some of the other packets we wrote and you will start to see each layer, for example this packet below which is from the very start of the guide is a layered packet, I just didn't call it that or explain layering to you (cruel I know).

send(IP(src="10.1.99.100", dst="10.1.99.2", ttl=128)/ICMP(type=0)/"HelloWorld")

I've only showed you a fraction of what is possible with Scapy but I hope it's enough to get you interested and writing your own packets. Chapter 8 will cover some of the other example uses of Scapy.

#### <span id="page-30-0"></span>**Chapter 8 – Even more uses for Scapy**

Some of the following examples may have an adverse effect against machines you decide to run them against. The author of this guide accepts no responsibility for any damage to your own or other people's computer systems that you decide to "target".

#### **Fuzzing:**

Scapy comes with a handy Fuzzing function, which allows you to quickly build fuzzing templates and send the fuzzed packets in a loop. Below is the Wikipedia definition of fuzzing.

Fuzz testing or fuzzing is a [software testing](http://en.wikipedia.org/wiki/Software_testing) technique, often automated or semi-automated, that involves providing invalid, unexpected, or [random data](http://en.wikipedia.org/wiki/Random_data) to the inputs of a [computer program.](http://en.wikipedia.org/wiki/Computer_program) The program is then monitored for exceptions such as [crashes,](http://en.wikipedia.org/wiki/Crash_(computing)) or failing built-in code [assertions](http://en.wikipedia.org/wiki/Assertion_(computing)) or for finding potential memory [leaks.](http://en.wikipedia.org/wiki/Memory_leak) Fuzzing is commonly used to test for security problems in software or computer systems.

Fuzz testing is often employed as a [black-box testing](http://en.wikipedia.org/wiki/Black-box_testing) methodology in large software projects where a budget exists to develop test tools. Fuzz testing is one of the techniques that offer a high benefit-to-cost ratio (sourced

from[: http://en.wikipedia.org/wiki/Fuzzing\)](http://en.wikipedia.org/wiki/Fuzzing).

In this example we are going to write a "fuzzed" packet that consists of a normal IP layer, then a "fuzzed" UDP and NTP layer. In this example the UDP checksum will be correct, the UDP destination port will be overloaded by NTP to be 123 and the NTP version will be forced to version 4. All the other ports will be randomised.

>>>send(IP(dst="your\_target")/fuzz(UDP()/NTP(version=4)(loop=1)

................^C Sent 16 packets.

You will need to perform a CTRL+c to break the transmissions of the packets.

#### **ARP Cache Poisoning**

Now for this to work, you also have to perform a VLAN hopping attack, this is essentially the classic ARP cache poisoning attack that will prevent a client from joining the gateway.

The classic ARP cache poisoning looks something like this:

>>>send( Ether(dst=clientMAC)/ARP(op="who-has", psrc=gateway, pdst=client). inter=RandNum(10,40), loop=1)

ARP cache poisoning with double 802.1q encapsulation:

**>>>** send( Ether(dst=clientMAC)/Dot1Q(vlan=1)/Dot1Q(vlan=2) /ARP(op="who-has", psrc=gateway, pdst=client), inter=RandNum(10,40), loop=1 )

There is also a Scapy function called **arpcachepoison()** that you can use, the code is below and will send a ARP response to the target with your MAC address and the victim's IP address.

>>>arpcachepoison(target, victim, interval=60)

#### **VLAN Hopping**

The Scapy documentation states that this will only work in very specific conditions, but a double 802.1q encapsulation will make a packet jump to another VLAN:

**>>>** sendp(Ether()/Dot1Q(vlan=2)/Dot1Q(vlan=7)/IP(dst=target)/ICMP())

The first VLAN is your current VLAN and the second VLAN (vlan=7) is the destination VLAN. This is one of the Scapy tricks that I'm going to try out soon.

Before we close this chapter I'm just going to show you how you can include Scapy functions into your Python code. I've seen this being used in different applications and it's something that I'm going to look to at working with as well.

So now a nice simple bit of Python code for you.

#! /usr/bin/env python

**import sys from scapy.all import** sr1,IP,ICMP

p=sr1(IP(dst=sys.argv[1])/ICMP()) **if** p: p.show()

If you are familiar with Python, then this might make sense to you already. If you aren't then let me explain how it works.

The first line is standard in all (well almost all) Python scripts, it allows your computer to know where Python is installed when you run the script. After that we **import sys** which is a Python library for certain functions. We then import some of the Scapy functions we want to use **from scapy.all import sr1, IP, ICMP**. What this means is that we are enabling ourselves to use the **sr1()** function, the **IP()** function and the **ICMP()** functions from Scapy (all make sense).

The next line is the same as we have used in this guide, we are creating a ICMP packet to send and receive the first response back (that's the **sr1** function). The **sys.argv[1]** indicates that when we save this code you would enter the IP address as the argument i.e. **scapy-ping.py 10.1.99.2** the last 2 lines of code print the response out using the **p.show()** function as we have done before.

#### **Summary:**

Well that's it for this chapter, I hope this has fuelled your imagination and interest in what else Scapy can do. There is a saying which I like that goes **"You are only limited by your imagination"**, so please imagine the possibilities and make it happen. I know I am going to.

#### <span id="page-32-0"></span>**Chapter 9 – And now the end is near and so I face the final chapter**

So we are at the end of this my first how-to guide, I hope you have enjoyed reading this as much as I enjoyed writing it, which considering how much I hate writing documentation at work it isn't a bad achievement (well for me anyway).

The whole purpose of this guide was to provide people with little or no knowledge of Scapy (which include me), a place to start learning about this fantastic tool. It's certainly something that I'm going to continue to use and I will update this guide as I learn new things you can do.

This is by no means an "experts" guide, the topics I've covered only scratch the surface of what

Scapy can do, but I've only been using Scapy since I started writing this guide, which at this point in time is about 2 weeks.

I would like to take this opportunity to thank Philippe Biondi (the creator of Scapy) and the team over at secdev.org for the work and effort they have put in to make this application what it is. Without people like them, people like us would have to find something else to do with our spare time.. :)

I would also like to thank Nick Barron (@hvcco) for giving up some of his spare time to proof read this document in an attempt to ensure I make less of a fool of myself by publishing a steaming bag of poo (yes I used the word poo, it is my guide remember).

Finally I would like to thank you, the people that read this guide for taking a chance on me and sitting through this guide (unless you just skipped to the last page).

I would love to hear any comments or feedback you may have about this guide, or indeed if you want to share some of your experiences with Scapy so that I can learn as much as possible.

Happy packet crafting..

### <span id="page-34-0"></span>**Appendix A – Common Scapy Commands**

Some may argue that I have should have included this earlier in the guide, but I didn't want to overload you with lots of commands, some of which we won't have used. In this appendix, I will provide a dump of the protocols and commands available within Scapy so that you can go forth and experiment. It may be easier to get these out of Scapy yourself but I'm trying to build a complete guide here.

These are the two most important commands in Scapy, they are  $\frac{1}{S}$  and  $\frac{1}{S}$ . Actually they are Python functions, which is why they must be called with ending parentheses.

The command *ls()* will display all of the available protocols (see below, it's a long list). If you want to view the detail of what you can change in any of these protocols then you can simply type:

>>>ls(protocol)

So typing  $Is(ARP)$  would show you this output.

```
hwtype : XShortField = (1)ptype : XShortEnumField = (2048)
hwlen : ByteField = (6)pi : ByteField = (4)op : ShortEnumField = (1)
hwsrc : ARPSourceMACField = (None)
psrc : SourceIPField = (None)
hwdst : MACField = ('00:00:00:00:00:00')
pdst : IPField = ('0.0.0.0')
```
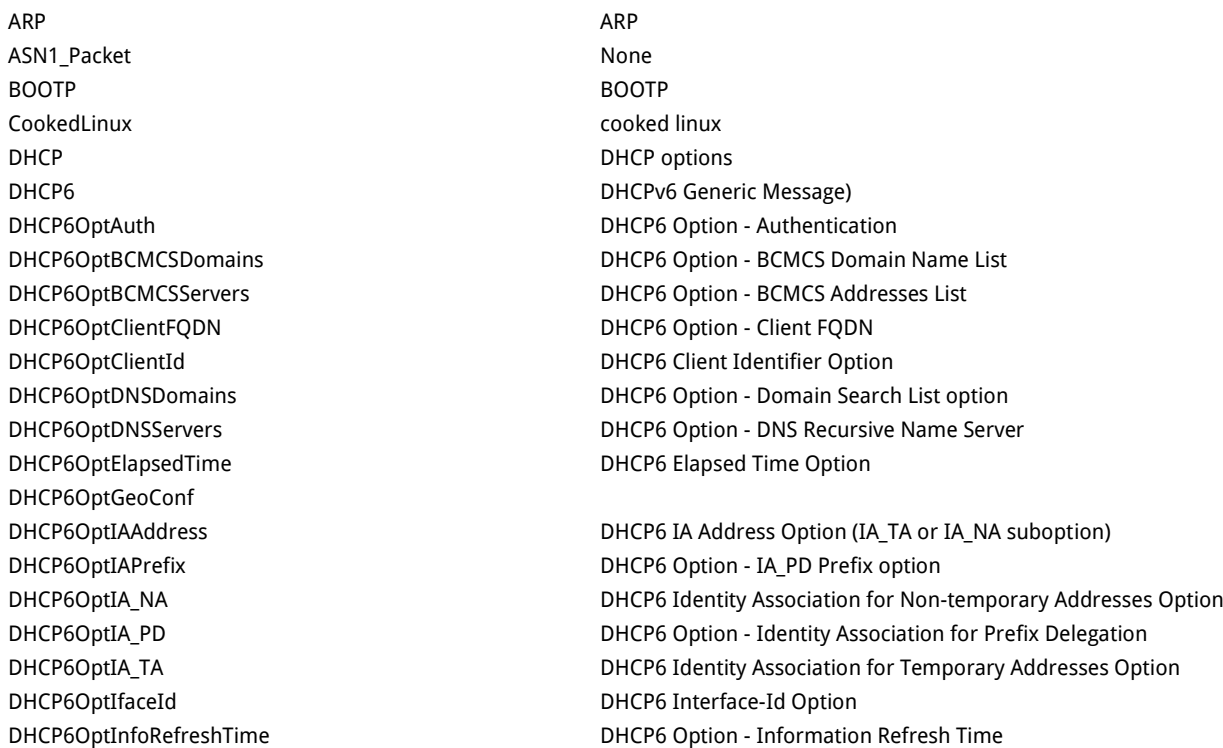

DHCP6OptNISDomain DHCP6 Option - NIS Domain Name DHCP6OptPref DHCP6 Preference Option DHCP6OptStatusCode DHCP6 Status Code Option DHCP6OptUnknown Unknown DHCPv6 OPtion DHCP6OptUserClass DHCP6 User Class Option DHCP6\_Advertise DHCPv6 Advertise Message DHCP6 Confirm DHCPv6 Confirm Message DHCP6 Decline **DHCPv6** Decline Message DHCP6 Rebind **DHCPv6 Rebind Message** DHCP6\_Release DHCPv6 Release Message DHCP6 Renew DHCPv6 Renew Message DHCP6 Reply **DHCP6** Reply **DHCPv6** Reply Message DHCP6\_Request DHCPv6 Request Message DHCP6 Solicit DHCPv6 Solicit Message DNS DNS DNSQR DNS Question Record DNSRR DNS Resource Record Dot11 802.11 Dot11ATIM 802.11 ATIM Dot11AssoReq 802.11 Association Request Dot11Auth 802.11 Authentication Dot11Beacon 802.11 Beacon Dot11Deauth 802.11 Deauthentication Dot11Disas 802.11 Disassociation Dot11ProbeReq 802.11 Probe Request Dot11ProbeResp 802.11 Probe Response Dot11QoS 802.11 QoS

DHCP6OptNISPDomain DHCP6 Option - NIS+ Domain Name DHCP6OptNISPServers DHCP6 Option - NIS+ Servers DHCP6OptNISServers DHCP6 Option - NIS Servers DHCP6OptOptReq DHCP6 Option Request Option DHCP6OptRapidCommit DHCP6 Rapid Commit Option DHCP6OptReconfAccept DHCP6 Reconfigure Accept Option DHCP6OptReconfMsg DHCP6 Reconfigure Message Option DHCP6OptRelayAgentERO DHCP6 Option - RelayRequest Option DHCP6OptRelayMsg DHCP6 Relay Message Option DHCP6OptRemoteID DHCP6 Option - Relay Agent Remote-ID DHCP6OptSIPDomains DHCP6 Option - SIP Servers Domain Name List DHCP6OptSIPServers DHCP6 Option - SIP Servers IPv6 Address List DHCP6OptSNTPServers DHCP6 option - SNTP Servers DHCP6OptServerId DHCP6 Server Identifier Option DHCP6OptServerUnicast DHCP6 Server Unicast Option DHCP6OptSubscriberID DHCP6 Option - Subscriber ID DHCP6OptVendorClass DHCP6 Vendor Class Option DHCP6OptVendorSpecificInfo DHCP6 Vendor-specific Information Option DHCP6\_InfoRequest DHCPv6 Information Request Message DHCP6 Reconf **DHCPv6** Reconfigure Message DHCP6\_RelayForward DHCPv6 Relay Forward Message (Relay Agent/Server Message) DHCP6\_RelayReply DHCPv6 Relay Reply Message (Relay Agent/Server Message) DUID EN DUID - Assigned by Vendor Based on Enterprise Number DUID\_LL DUID - Based on Link-layer Address DUID\_LLT DUID - Link-layer address plus time Dot11AssoResp 802.11 Association Response Dot11Elt 802.11 Information Element

Dot11WEP 802.11 WEP packet Dot1Q 802.1Q  $Dot3$ EAP EAP EAPOL EAPOL Ether Ethernet GPRS GPRS GPRS GERS AND THE CONTROL OF THE CONTROL OF THE CONTROL OF THE CONTROL OF THE CONTROL OF THE CONTROL OF THE CONTROL OF THE CONTROL OF THE CONTROL OF THE CONTROL OF THE CONTROL OF THE CONTROL OF THE CONTROL OF THE GRE GRE HCI ACL Hdr HCI ACL header HCI Hdr **HCI header** HDLC None HSRP HSRP ICMP ICMP ICMPerror **ICMP** in ICMP ICMPv6EchoReply ICMPv6 Echo Reply

Dot11ReassoReq 802.11 Reassociation Request Dot11ReassoResp 802.11 Reassociation Response GRE routing GRE routing informations HAO Home Address Option HBHOptUnknown Scapy6 Unknown Option ICMPv6DestUnreach ICMPv6 Destination Unreachable ICMPv6EchoRequest ICMPv6 Echo Request ICMPv6HAADReply ICMPv6 Home Agent Address Discovery Reply ICMPv6HAADRequest ICMPv6 Home Agent Address Discovery Request ICMPv6MLDone MLD - Multicast Listener Done ICMPv6MLQuery MLD - Multicast Listener Query ICMPv6MLReport MLD - Multicast Listener Report ICMPv6MPAdv ICMPv6 Mobile Prefix Advertisement ICMPv6MPSol ICMPv6 Mobile Prefix Solicitation ICMPv6MRD\_Advertisement ICMPv6 Multicast Router Discovery Advertisement ICMPv6MRD\_Solicitation ICMPv6 Multicast Router Discovery Solicitation ICMPv6MRD\_Termination ICMPv6 Multicast Router Discovery Termination ICMPv6NDOptAdvInterval ICMPv6 Neighbor Discovery - Interval Advertisement ICMPv6NDOptDstLLAddr ICMPv6 Neighbor Discovery Option - Destination Link-Layer Address ICMPv6NDOptEFA **ICMPv6 Neighbor Discovery Option - Expanded Flags Option** ICMPv6NDOptHAInfo **ICMPv6 Neighbor Discovery - Home Agent Information** ICMPv6NDOptIPAddr ICMPv6 Neighbor Discovery - IP Address Option (FH for MIPv6) ICMPv6NDOptLLA ICMPv6 Neighbor Discovery - Link-Layer Address (LLA) Option (FH for MIPv6) ICMPv6NDOptMAP ICMPv6 Neighbor Discovery - MAP Option ICMPv6NDOptMTU ICMPv6 Neighbor Discovery Option - MTU ICMPv6 Neighbor Discovery - New Router Prefix Information Option (FH for MIPv6) ICMPv6 Neighbor Discovery - New Router Prefix Information Option (FH for MIPv6) ICMPv6NDOptPrefixInfo ICMPv6 Neighbor Discovery Option - Prefix Information ICMPv6NDOptRDNSS ICMPv6 Neighbor Discovery Option - Recursive DNS Server Option ICMPv6NDOptRedirectedHdr ICMPv6 Neighbor Discovery Option - Redirected Header ICMPv6NDOptRouteInfo ICMPv6 Neighbor Discovery Option - Route Information Option ICMPv6NDOptShortcutLimit ICMPv6 Neighbor Discovery Option - NBMA Shortcut Limit ICMPv6NDOptSrcAddrList ICMPv6 Inverse Neighbor Discovery Option - Source Address List ICMPv6NDOptSrcLLAddr ICMPv6 Neighbor Discovery Option - Source Link-Layer Address ICMPv6NDOptTgtAddrList ICMPv6 Inverse Neighbor Discovery Option - Target Address List ICMPv6NDOptUnknown ICMPv6 Neighbor Discovery Option - Scapy Unimplemented ICMPv6ND\_INDAdv **ICMPv6 Inverse Neighbor Discovery Advertisement** ICMPv6ND\_INDSol ICMPv6 Inverse Neighbor Discovery Solicitation ICMPv6ND\_NA ICMPv6 Neighbor Discovery - Neighbor Advertisement ICMPv6ND\_NS ICMPv6 Neighbor Discovery - Neighbor Solicitation

ICMPv6PacketTooBig ICMPv6 Packet Too Big ICMPv6ParamProblem ICMPv6 Parameter Problem ICMPv6TimeExceeded ICMPv6 Time Exceeded IP The set of the set of the set of the set of the set of the set of the set of the set of the set of the set IPOption None IPOption\_EOL None IPOption MTU Probe IP Option MTU Probe IPOption\_MTU\_Reply IP Option MTU Reply IPOption\_NOP None IP Option RR **IP Option Record Route** IPOption Router Alert **IP Option Router Alert** IP Option Router Alert IPOption\_Security None IPOption\_Stream\_Id IP Option Stream ID IPOption Traceroute None IPerror IP in ICMP IPerror6 IPv6 in ICMPv6 IPv6 IPv6 IPv6ExtHdrRouting IPv6 Option Header Routing ISAKMP ISAKMP ISAKMP\_class None ISAKMP\_payload is a set of the ISAKMP payload is a set of the ISAKMP payload ISAKMP\_payload\_Hash ISAKMP Hash ISAKMP\_payload\_ID is a set of the set of the set of the set of the set of the set of the set of the set of the set of the set of the set of the set of the set of the set of the set of the set of the set of the set of the s ISAKMP\_payload\_KE is a local of the intervals of the ISAKMP Key Exchange ISAKMP\_payload\_Nonce developed a set of the ISAKMP Nonce ISAKMP\_payload\_Proposal interval in the set of the IKE proposal ISAKMP\_payload\_SA ISAKMP SA ISAKMP\_payload\_Transform IKE Transform ISAKMP\_payload\_VendorID is a set of the set of the ISAKMP Vendor ID Jumbo Jumbo Payload

ICMPv6ND\_RA **ICMPv6 Neighbor Discovery - Router Advertisement** ICMPv6ND\_RS ICMPv6 Neighbor Discovery - Router Solicitation ICMPv6ND\_Redirect **ICMPv6 Neighbor Discovery - Redirect** ICMPv6NIQueryIPv4 ICMPv6 Node Information Query - IPv4 Address Query ICMPv6NIQueryIPv6 ICMPv6 Node Information Query - IPv6 Address Query ICMPv6NIQueryNOOP ICMPv6 Node Information Query - NOOP Query ICMPv6NIQueryName ICMPv6 Node Information Query - IPv6 Name Query ICMPv6NIReplyIPv4 ICMPv6 Node Information Reply - IPv4 addresses ICMPv6NIReplyIPv6 ICMPv6 Node Information Reply - IPv6 addresses ICMPv6NIReplyNOOP **ICMPv6** Node Information Reply - NOOP Reply ICMPv6NIReplyName ICMPv6 Node Information Reply - Node Names ICMPv6NIReplyRefuse TCMPv6 Node Information Reply - Responder refuses to supply answer ICMPv6NIReplyUnknown **ICMPv6 Node Information Reply - Qtype unknown to the responder** ICMPv6Unknown Scapy6 ICMPv6 fallback class IPOption\_Address\_Extension in the IP Option Address Extension IPOption\_LSRR IP Option Loose Source and Record Route IPOption\_SDBM IP Option Selective Directed Broadcast Mode IPOption\_SSRR IP Option Strict Source and Record Route IPv6ExtHdrDestOpt IPv6 Extension Header - Destination Options Header IPv6ExtHdrFragment IPv6 Extension Header - Fragmentation header IPv6ExtHdrHopByHop IPv6 Extension Header - Hop-by-Hop Options Header IrLAPCommand IrDA Link Access Protocol Command IrLAPHead IrDA Link Access Protocol Header IrLMP **IrlMP** IrDA Link Management Protocol

L2CAP\_CmdRej L2CAP Command Rej L2CAP ConfReq 2CAP Confraction CONFREQ 2CAP Confraction CONFREQ L2CAP\_ConfResp L2CAP Conf Resp L2CAP\_ConnReq L2CAP Conn Req L2CAP\_ConnResp L2CAP Conn Resp L2CAP\_DisconnReq L2CAP Disconn Req L2CAP\_DisconnResp L2CAP\_Disconn Resp L2CAP\_Hdr L2CAP header L2CAP\_InfoReq L2CAP Info Req L2CAP\_InfoResp L2CAP Info Resp L2TP None LLC LLC MGCP MGCP MIP6OptCareOfTest MIPv6 option - Care-of Test MIP6OptSignature MIPv6 option - Signature MobileIP Mobile IP (RFC3344) NBNSNodeStatusResponse NBNS Node Status Response NBNSNodeStatusResponseEnd NBNS Node Status Response NBNSQueryRequest NBNS query request NBNSQueryResponse NBNS query response NBNSRequest NBNS request

L2CAP CmdHdr L2CAP command header LLMNRQuery Link Local Multicast Node Resolution - Query LLMNRResponse Link Local Multicast Node Resolution - Response MIP6MH\_BA IPv6 Mobility Header - Binding ACK MIP6MH\_BE IPv6 Mobility Header - Binding Error MIP6MH\_BRR IPv6 Mobility Header - Binding Refresh Request MIP6MH\_BU **IPv6 Mobility Header - Binding Update** MIP6MH\_CoT Test in the UPV6 Mobility Header - Care-of Test MIP6MH\_CoTI IPv6 Mobility Header - Care-of Test Init MIP6MH\_Generic **IPv6 Mobility Header - Generic Message** MIP6MH\_HoT IPv6 Mobility Header - Home Test MIP6MH\_HoTI **IPv6 Mobility Header - Home Test Init** MIP6OptAltCoA MIPv6 Option - Alternate Care-of Address MIP6OptBRAdvice Mobile IPv6 Option - Binding Refresh Advice MIP6OptBindingAuthData MIPv6 Option - Binding Authorization Data MIP6OptCGAParams MIPv6 option - CGA Parameters MIP6OptCGAParamsReq MIPv6 option - CGA Parameters Request MIP6OptCareOfTestInit MIPv6 option - Care-of Test Init MIP6OptHomeKeygenToken MIPv6 option - Home Keygen Token MIP6OptLLAddr MIPv6 Option - Link-Layer Address (MH-LLA) MIP6OptMNID MIPv6 Option - Mobile Node Identifier MIP6OptMobNetPrefix NEMO Option - Mobile Network Prefix MIP6OptMsgAuth MIPv6 Option - Mobility Message Authentication MIP6OptNonceIndices MIPv6 Option - Nonce Indices MIP6OptReplayProtection MIPv6 option - Replay Protection MIP6OptUnknown Scapy6 - Unknown Mobility Option MobileIPRRP Mobile IP Registration Reply (RFC3344) MobileIPRRQ Mobile IP Registration Request (RFC3344) MobileIPTunnelData Mobile IP Tunnel Data Message (RFC3519) NBNSNodeStatusResponseService NBNS Node Status Response Service NBNSQueryResponseNegative NBNS query response (negative) NBNSWackResponse NBNS Wait for Acknowledgement Response NBTDatagram NBT Datagram Packet

NBTSession NBT Session Packet NTP NTP NetBIOS\_DS NetBIOS datagram service NetflowHeader Netflow Header NetflowHeaderV1 Netflow Header V1 NetflowRecordV1 Netflow Record NoPayload None PPI Per-Packet Information header (partial) PPP PPP Link Layer PPP\_ECP None PPP\_ECP\_Option PPP ECP Option PPP\_ECP\_Option\_OUI PPP ECP Option PPP\_IPCP None PPP IPCP Option PPP IPCP Option PPP\_IPCP\_Option\_DNS1 PPP IPCP Option PPP\_IPCP\_Option\_DNS2 PPP IPCP Option PPP\_IPCP\_Option\_IPAddress PPP IPCP Option PPP\_IPCP\_Option\_NBNS1 PPP IPCP Option PPP\_IPCP\_Option\_NBNS2 PPP IPCP Option PPPoE PPP over Ethernet PPP over Ethernet Discovery entering the PPP over Ethernet Discovery Packet None Pad1 Pad1 PadN PadN Padding Padding Padding Padding Padding Padding Padding Padding Padding Padding Padding Padding Padding Padding PrismHeader Prism header PseudoIPv6 PseudoIPv6 RIP **RIP RIP** header RIPAuth **RIPAuth RIP** authentication RIPEntry RIP entry RTP RTP RadioTap **RadioTap** RadioTap dummy Radius Radius Raw Raw RouterAlert **RouterAlert** Router Alert SCTP None SCTPChunkAbort None SCTPChunkCookieAck None SCTPChunkCookieEcho None SCTPChunkData None SCTPChunkError None SCTPChunkHeartbeatAck None SCTPChunkHeartbeatReq None SCTPChunkInit None SCTPChunkInitAck None SCTPChunkParamAdaptationLayer Mone SCTPChunkParamCookiePreservative Mone SCTPChunkParamECNCapable None SCTPChunkParamFwdTSN None SCTPChunkParamHearbeatInfo None SCTPChunkParamHostname None SCTPChunkParamIPv4Addr None SCTPChunkParamIPv6Addr None SCTPChunkParamStateCookie None

SCTPChunkParamSupportedAddrTypes None SCTPChunkParamUnrocognizedParam Mone SCTPChunkSACK None SCTPChunkShutdown None SCTPChunkShutdownAck None SCTPChunkShutdownComplete None SMBMailSlot None SMBNegociate\_Protocol\_Request\_Header SMBNegociate Protocol Request Header SMBNegociate\_Protocol\_Request\_Tail SMB Negociate Protocol Request Tail SMBNegociate\_Protocol\_Response\_No\_Security SMBNegociate Protocol Response No Security SMBNegociate\_Protocol\_Response\_No\_Security\_No\_Key None SMBNetlogon\_Protocol\_Response\_Header SMBNetlogon Protocol Response Header SMBNetlogon Protocol Response Tail LM20 SMB Netlogon Protocol Response Tail LM20 SMBNetlogon\_Protocol\_Response\_Tail\_SAM SMB Netlogon Protocol Response Tail SAM SMBSession\_Setup\_AndX\_Request SMBSession Setup AndX Request SMBSession\_Setup\_AndX\_Response Session Setup AndX Response SNAP SNAP SNMP None SNMPbulk None SNMPget None SNMPinform None SNMPnext None SNMPresponse None SNMPset None SNMPtrapv1 None SNMPtrapv2 None SNMPvarbind None STP Spanning Tree Protocol SebekHead Sebek header Sebek v 1 Sebek V2 Sebek v3 SebekV2Sock Sebek v2 socket Sebek v3 SebekV3Sock Sebek v2 socket Skinny Skinny TCP TCP TCP TCPerror TCP in ICMP TFTP Opcode TFTP\_ACK TFTP\_Ack TFTP\_DATA TFTP Data TFTP\_ERROR TFTP Error TFTP\_OACK TFTP Option Ack TFTP\_Option None TFTP\_Options None TFTP\_RRQ TFTP Read Request TFTP\_WRQ TFTP Write Request UDP UDP UDPerror UDP in ICMP USER\_CLASS\_DATA durant data user class data VENDOR\_CLASS\_DATA vendor class data VENDOR\_SPECIFIC\_OPTION vendor specific option data VRRP None X509Cert None

SMBNegociate\_Protocol\_Response\_Advanced\_Security SMBNegociate Protocol Response Advanced Security

X509RDN None X509v3Ext None \_DHCP6GuessPayload None \_DHCP6OptGuessPayload None \_ICMPv6 ICMPv6 dummy class \_ICMPv6Error ICMPv6 errors dummy class \_ICMPv6ML ICMPv6 dummy class IPOption\_HDR None \_IPv6ExtHdr Abstract IPV6 Option Header \_MobilityHeader Dummy IPv6 Mobility Header

> I know it's a bit of a space filler but I wanted you to have the information available in this guide. The other command /sc() will display all the Scapy command functions (see below, it's a shorter list this time).

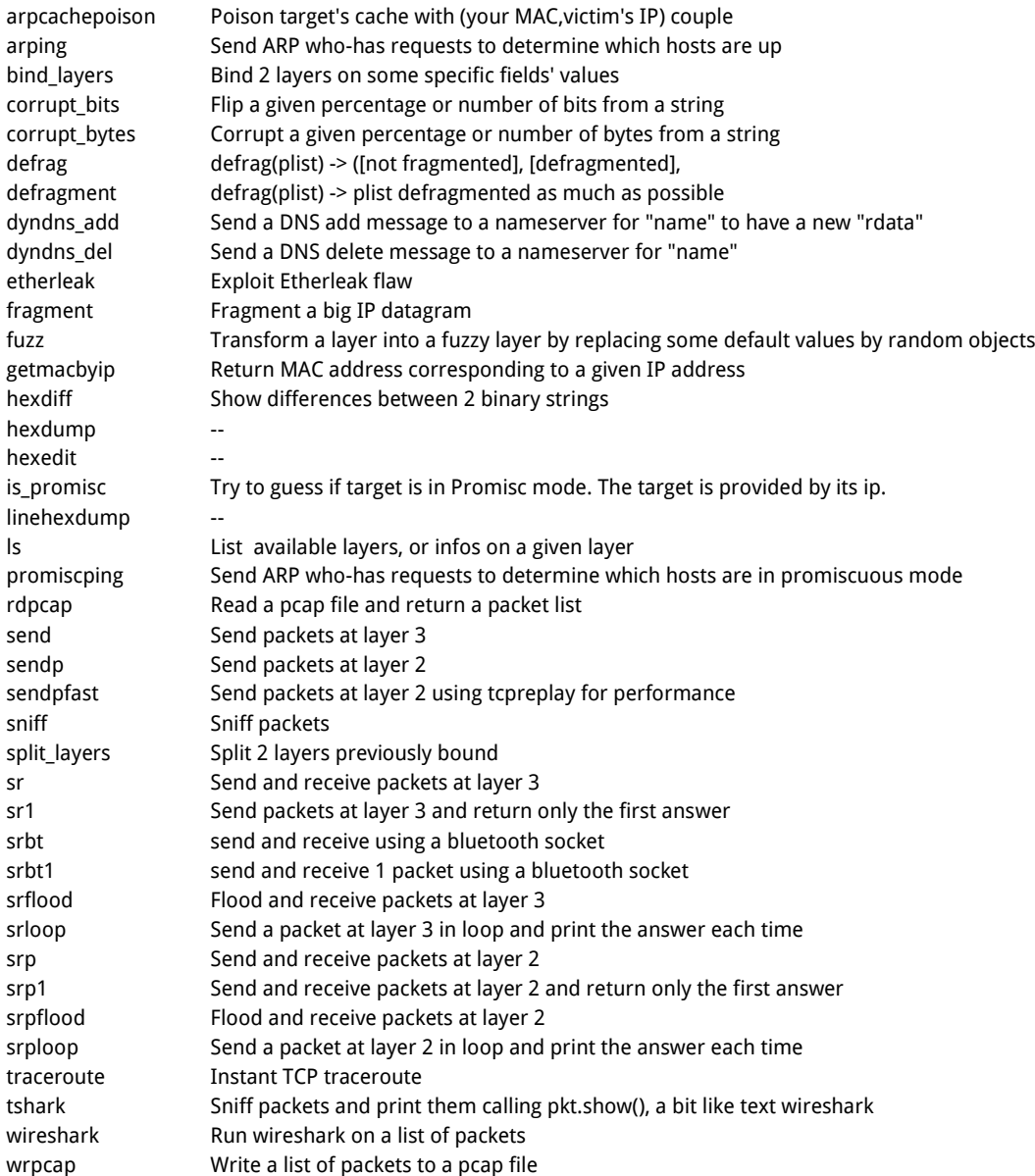

Some of these functions we have used others I will let you play around with yourself.

### <span id="page-42-0"></span>**Appendix B – ICMP Types**

Earlier in the guide we started building some basic ICMP packets, during one of the exercises we changed the **ICMP Type**, the code we used at the time was this:

send(IP(src="10.1.99.100", dst="10.1.99.2", ttl=128)/ICMP(type=0)/"HelloWorld")

Below is a list of the different ICMP types that you can change within Scapy.

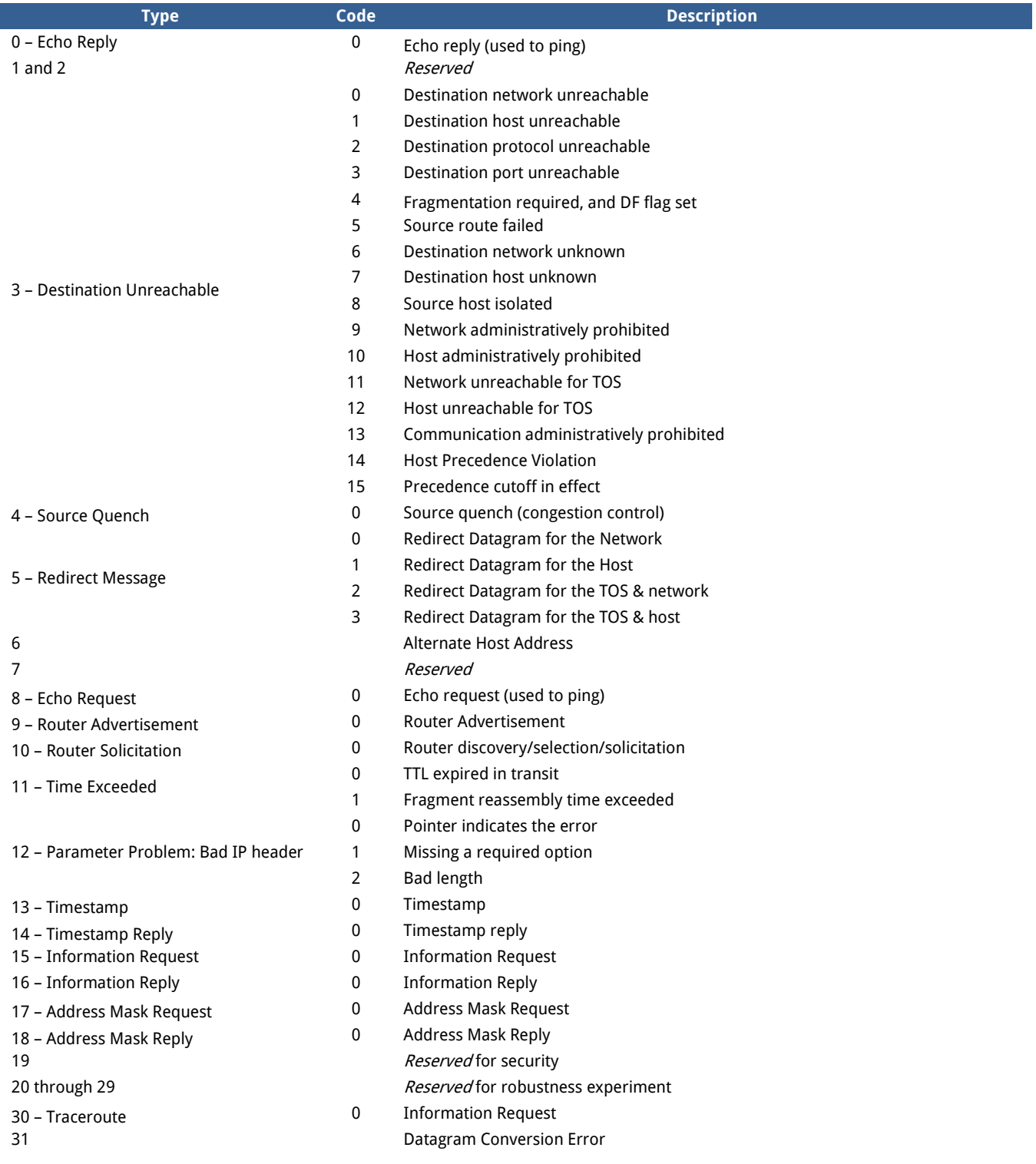

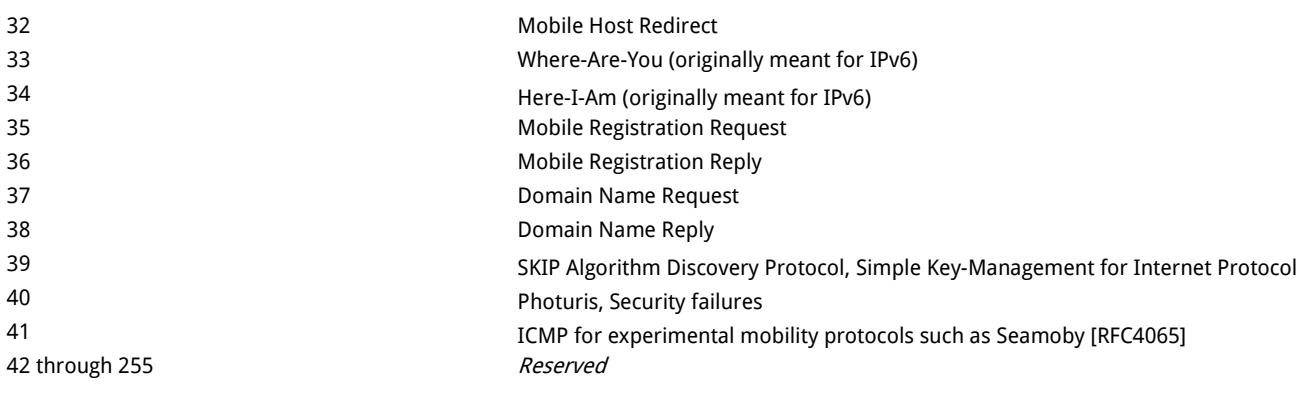

### <span id="page-44-0"></span>**Appendix C – TCP Header Information**

**LISTEN** - In case of a server, waiting for a connection request from any remote client.

**SYN-SENT** - waiting for the remote peer to send back a TCP segment with the SYN and ACK flags set. ('SYN-SENT' state is usually set by TCP clients).

**SYN-RECEIVED** - waiting for the remote peer to send back an acknowledgment after having sent back a connection acknowledgment to the remote peer. ('SYN-RECEIVED' state is usually set by TCP servers).

**ESTABLISHED** -The port is ready to receive/send data from/to the remote peer.

**FIN-WAIT-1** - Indicated that the server is waiting for the application process on its end to signal that it is ready to close.

**FIN-WAIT-2** - Indicates that the client is waiting for the server's fin segment (which indicates the server's application process is ready to close and the server is ready to initiate its side of the connection termination).

**CLOSE-WAIT** - The server receives notice from the local application that it is done. The server sends its fin to the client.

**LAST-ACK** - Indicates that the server is in the process of sending its own fin segment (which indicates the server's application process is ready to close and the server is ready to initiate its side of the connection termination).

**TIME-WAIT** - Represents waiting for enough time to pass to be sure the remote peer received the acknowledgment of its connection termination request. According to RFC 793 a connection can stay in TIME-WAIT for a maximum of four minutes known as a MSL (maximum segment lifetime).

**CLOSED** - Connection is closed

### <span id="page-45-0"></span>**Appendix D – DNS Record Types**

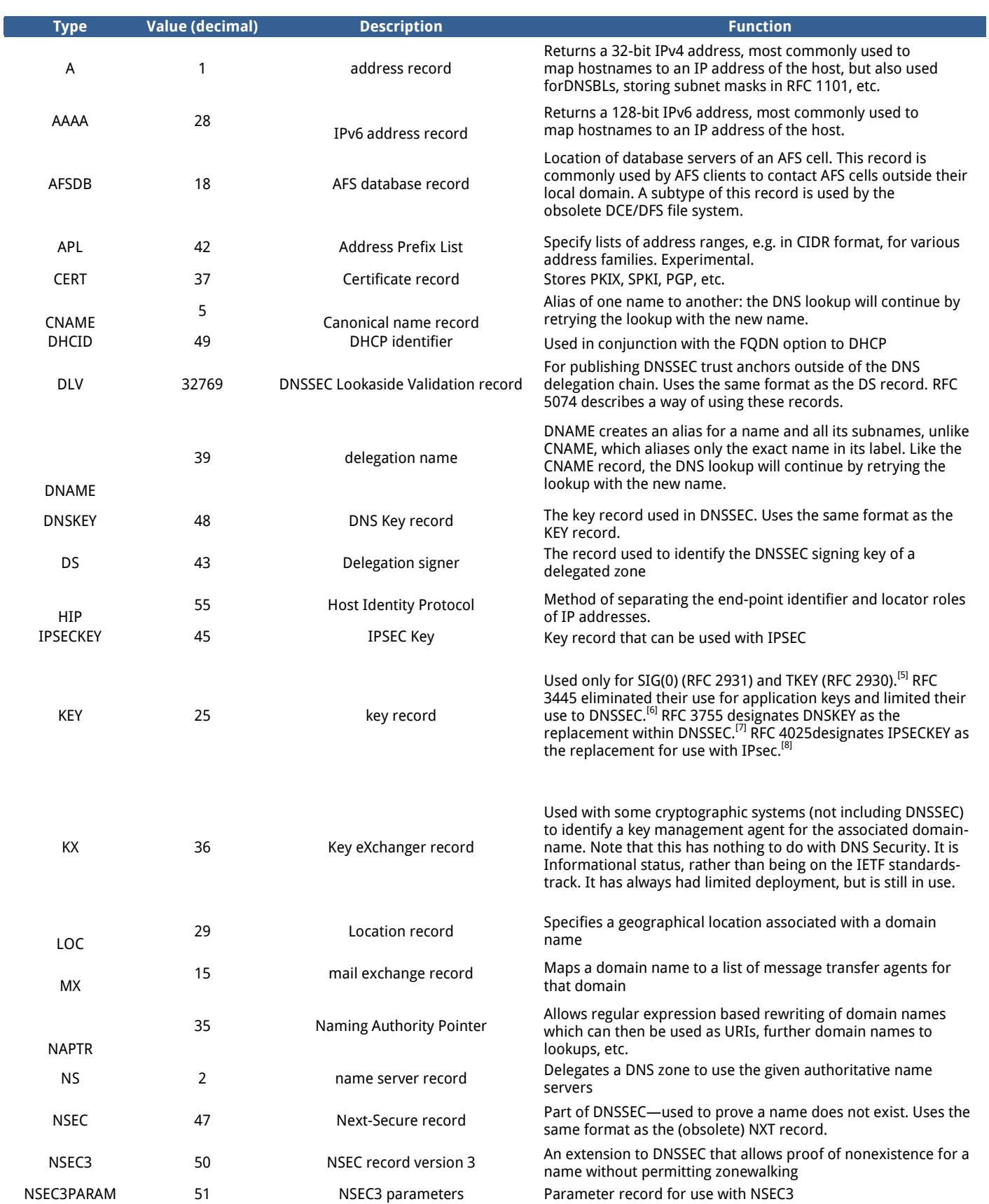

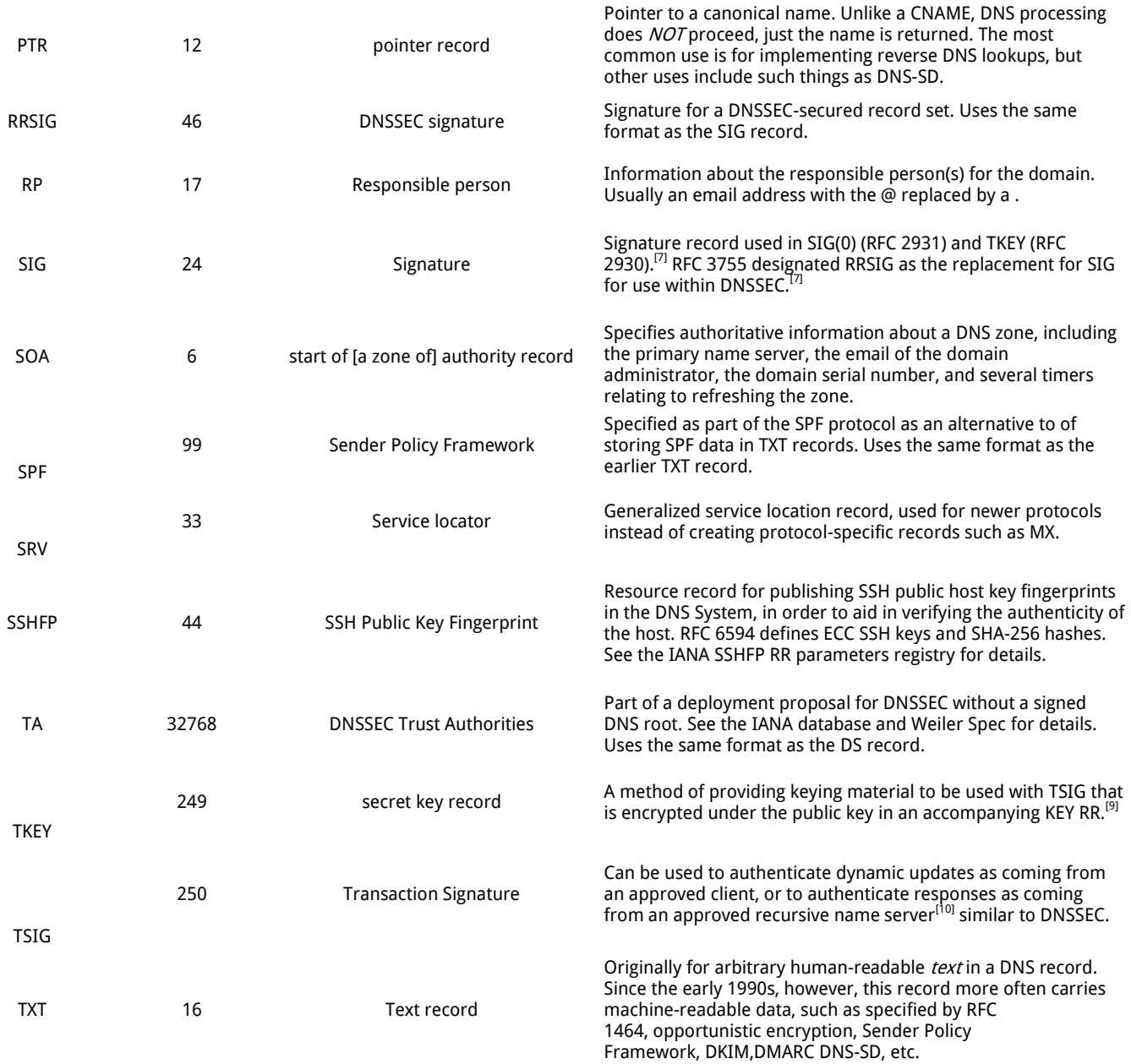

### <span id="page-47-0"></span>**Appendix E – BPF (Berkeley Packet Filter)**

These examples were sourced from<http://biot.com/capstats/bpf.html>

To capture all packets arriving at or departing from laptop: "host laptop" To capture traffic between helios and either hot or ace: "host helios and \( hot or ace \)"

To capture all IP packets between ace and any host except helios: "ip host ace and not helios"

To capture all traffic between local hosts and hosts at Berkeley: "net ucb-ether"

To capture all ftp traffic through internet gateway snup: (note that the expression is quoted to prevent the shell from (mis-)interpreting the parentheses):

To capture traffic neither sourced from nor destined for local hosts (if you gateway to one other net, this stuff should never make it onto your local net).

To capture the start and end packets (the SYN and FIN packets) of each TCP conversation that involves a non-local host.

To capture all IPv4 HTTP packets to and from port 80, i.e. print only packets that contain data, not, for example, SYN and FIN packets and ACK-only packets. (IPv6 is left as an exercise for the reader.)

To capture IP packets longer than 576 bytes sent through gateway snup: "gateway snup and ip[2:2] > 576" To capture IP broadcast or multicast packets that were not sent via Ethernet broadcast or multicast:

To capture all ICMP packets that are not echo requests/replies (i.e., not ping packets):

"gateway snup and (port ftp or ftp-data)"

"ip and not net localnet"

"tcp[tcpflags] & (tcp-syn|tcp-fin) != 0 and not src and dst net localnet" "tcp port 80 and (((ip[2:2] - ((ip[0]&0xf)<<2)) - ((tcp[12]&0xf0)>>2))

 $!= 0$ "

"ether[0] & 1 = 0 and  $ip[16]$  >= 224"

"icmp[icmptype] != icmp-echo and icmp[icmptype] != icmpechoreply"